# **Alibaba Cloud**

# Short message Service Short message Service API Reference API Reference

Document Version: 20201023

**C-D** Alibaba Cloud

# Legal disclaimer

Alibaba Cloud reminds you to carefully read and fully understand the terms and conditions of this legal disclaimer before you read or use this document. If you have read or used this document, it shall be deemed as your total acceptance of this legal disclaimer.

- 1. You shall download and obtain this document from the Alibaba Cloud website or other Alibaba Cloud-authorized channels, and use this document for your own legal business activities only. The content of this document is considered confidential information of Alibaba Cloud. You shall strictly abide by the confidentiality obligations. No part of this document shall be disclosed or provided to any third party for use without the prior written consent of Alibaba Cloud.
- 2. No part of this document shall be excerpted, translated, reproduced, transmitted, or disseminated by any organization, company or individual in any form or by any means without the prior written consent of Alibaba Cloud.
- 3. The content of this document may be changed because of product version upgrade, adjustment, or other reasons. Alibaba Cloud reserves the right to modify the content of this document without notice and an updated version of this document will be released through Alibaba Cloudauthorized channels from time to time. You should pay attention to the version changes of this document as they occur and download and obtain the most up-to-date version of this document from Alibaba Cloud-authorized channels.
- 4. This document serves only as a reference guide for your use of Alibaba Cloud products and services. Alibaba Cloud provides this document based on the "status quo", "being defective", and "existing functions" of its products and services. Alibaba Cloud makes every effort to provide relevant operational guidance based on existing technologies. However, Alibaba Cloud hereby makes a clear statement that it in no way guarantees the accuracy, integrity, applicability, and reliability of the content of this document, either explicitly or implicitly. Alibaba Cloud shall not take legal responsibility for any errors or lost profits incurred by any organization, company, or individual arising from download, use, or trust in this document. Alibaba Cloud shall not, under any circumstances, take responsibility for any indirect, consequential, punitive, contingent, special, or punitive damages, including lost profits arising from the use or trust in this document (even if Alibaba Cloud has been notified of the possibility of such a loss).
- 5. By law, all the contents in Alibaba Cloud documents, including but not limited to pictures, architecture design, page layout, and text description, are intellectual property of Alibaba Cloud and/or its affiliates. This intellectual property includes, but is not limited to, trademark rights, patent rights, copyrights, and trade secrets. No part of this document shall be used, modified, reproduced, publicly transmitted, changed, disseminated, distributed, or published without the prior written consent of Alibaba Cloud and/or its affiliates. The names owned by Alibaba Cloud shall not be used, published, or reproduced for marketing, advertising, promotion, or other purposes without the prior written consent of Alibaba Cloud. The names owned by Alibaba Cloud include, but are not limited to, "Alibaba Cloud", "Aliyun", "HiChina", and other brands of Alibaba Cloud and/or its affiliates, which appear separately or in combination, as well as the auxiliary signs and patterns of the preceding brands, or anything similar to the company names, trade names, trademarks, product or service names, domain names, patterns, logos, marks, signs, or special descriptions that third parties identify as Alibaba Cloud and/or its affiliates.
- 6. Please directly contact Alibaba Cloud for any errors of this document.

# Document conventions

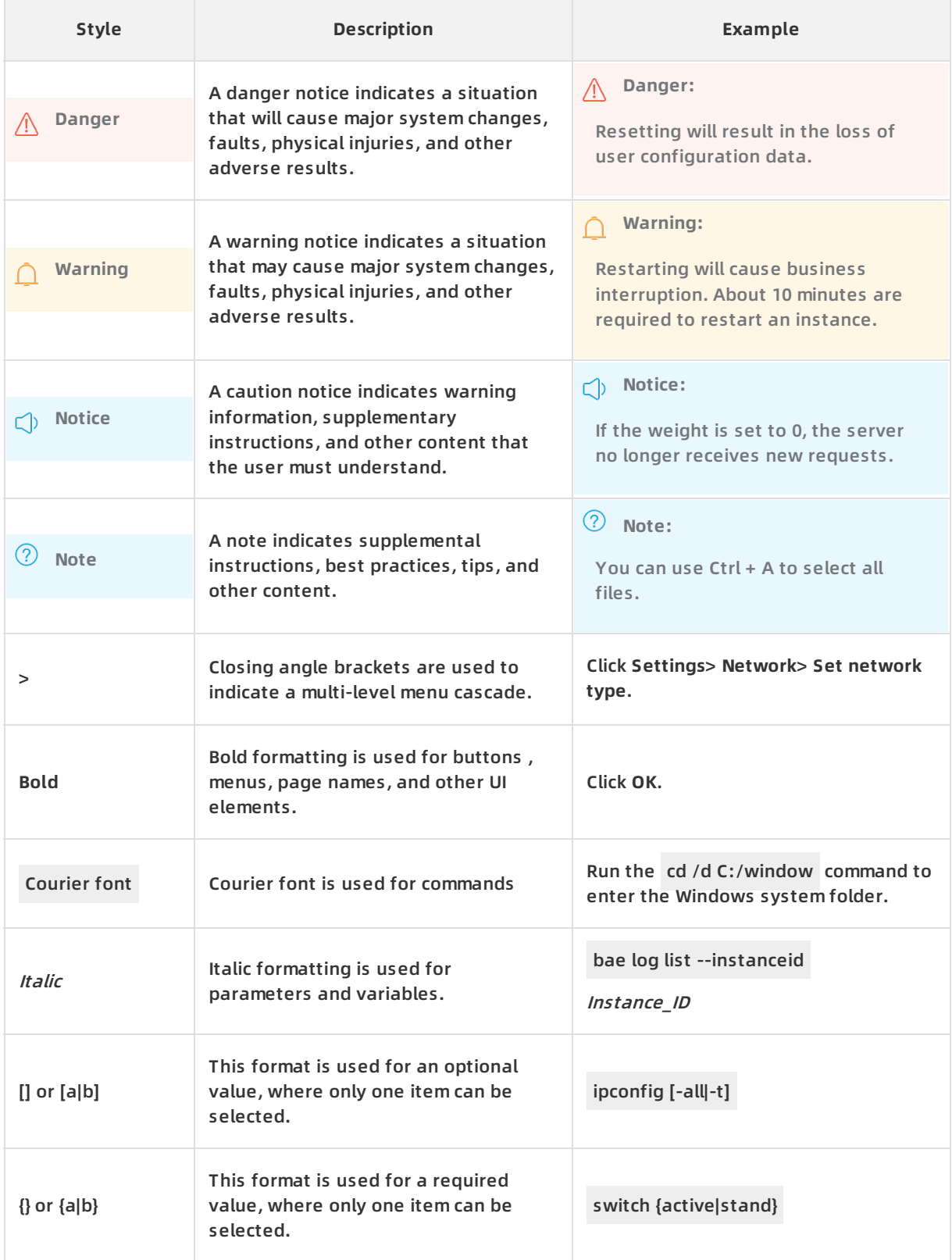

# Table of Contents

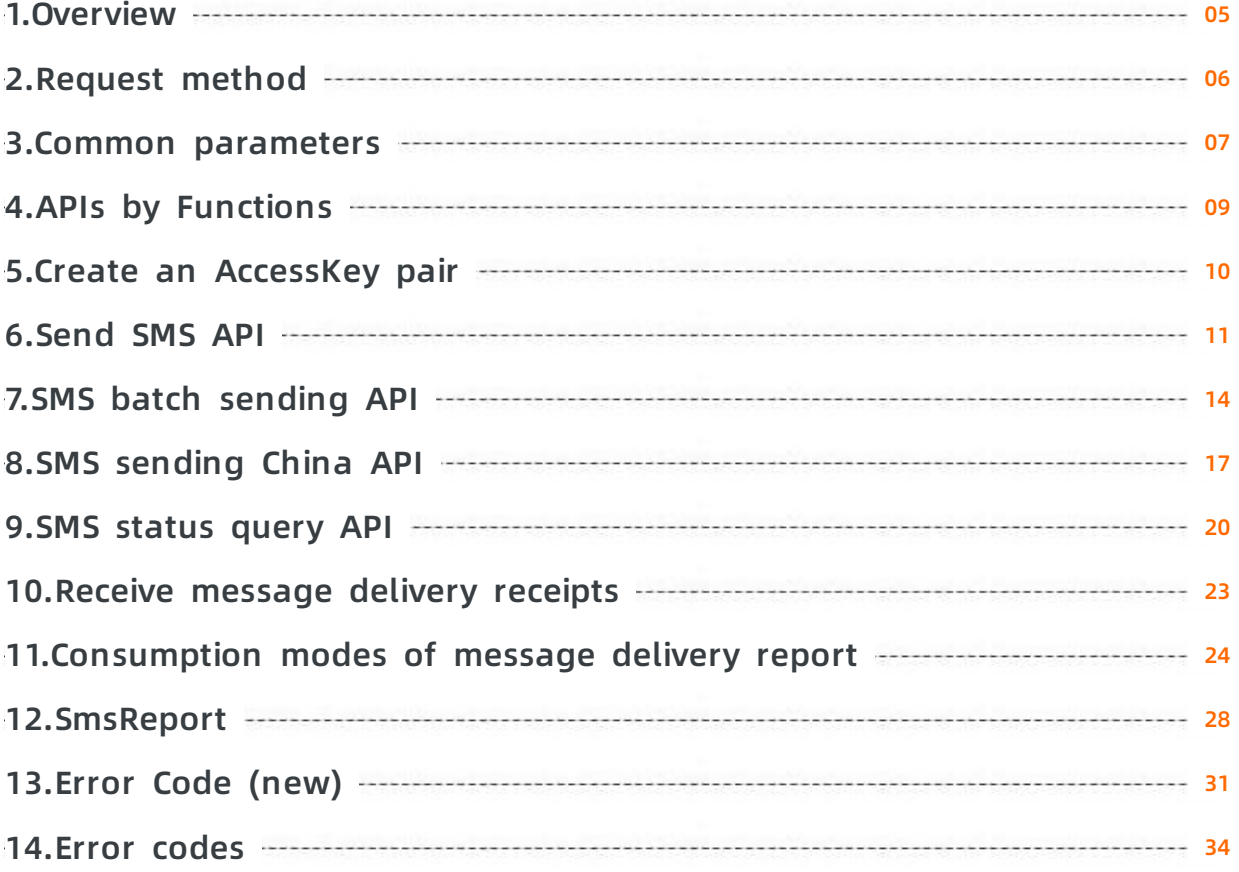

# <span id="page-4-0"></span>**1.Overview**

Short Message Service (SMS) is a messaging service that is provided by Alibaba Cloud. SMS provides an efficient method for you to send verification codes and notification text messages. SMS provides carrier-grade operations and maintenance (O&M) capabilities, monitors the performance of SMS channels in real time and supports automatic channel switchovers. SMS provides a wide range of API operations that allow you to send individual text messages, send text messages in batches, and query the delivery status of text messages.

### **Notes**

You can use the following methods to call SMS API operations:

- Use the software development kits (SDKs) that are developed by using various programming languages for SMS. We recommend that you use this method.
- Use [OpenAPI](https://api.alibabacloud.com/#/?product=sms-intl) Explore that is provided by Alibaba Cloud.

### **Considerations**

You must pay attention to the following considerations before you call the API operations:

- Before you call API operations to send text messages to Mainland China, you must create signatures and specify the text message content in the SMS console. You must also obtain the parameter values for the signatures and the text message content.
- For the text messages that are sent to Mainland China, the signatures and the content are valid only when the signatures and the content are in the Approved state.

# <span id="page-5-0"></span>**2.Request method**

To send a Short Message Service (SMS) API request, you must send an HTTP GET request to the SMS endpoint. You must add the request parameters that correspond to the API operation being called. After you call the API, the system returns a response.

Short Message Service api

### **Request syntax**

SMS API operations use the RPC protocol. You can call SMS API operations by sending HTTP GET requests. SMS supports both HTTP and HTTPS requests. For data security, we recommend that you send HTTPS requests. All requests and responses are encoded in UTF-8. The request syntax is described as follows:

https://Endpoint/?Action=xx&Version=xx&Parameters

- Endpoint: the endpoint of the SMS API. The endpoint is Dysmsapi.aliyuncs.com.
- Action: the name of the operation being performed. For example, to send text messages, you must set the Action parameter to SendSms.
- Version: the version of the SMS API. The current SMS API version is 2018-05-01.
- Parameters: the request parameters for the operation. Separate multiple parameters with ampersands ( & ). Request parameters include both common parameters and operationspecific parameters. Common parameters specify the information such as the API version and identity credentials. For more information, see Common [parameters](file:///home/admin/icms-dita-ot-worker/.default/temp/...).

The following example demonstrates how to call the SendSms operation in SMS to send text messages:

**Note** The following sample code has been formatted to improve readability.

http(s)://dysms.aliyuncs.com? Action=SendSms &ContentCode=SMS\_0000 &PhoneNumbers=["123","456","789"] &ContentParam={"code":"1234","product":"ytx"} &ExternalId=abcdefgh &SignName=Alibaba Cloud &<Common request parameters>

# <span id="page-6-0"></span>**3.Common parameters**

Common parameters include common request parameters and common response parameters. To send a Short Message Service (SMS) API request, you must send an HTTP GET request to the SMS endpoint. You must add the request parameters that correspond to the API operation being called. After you call the API, the system returns a response.

### **Common request parameters**

**Note** The sample code in this topic has been formatted to improve readability.

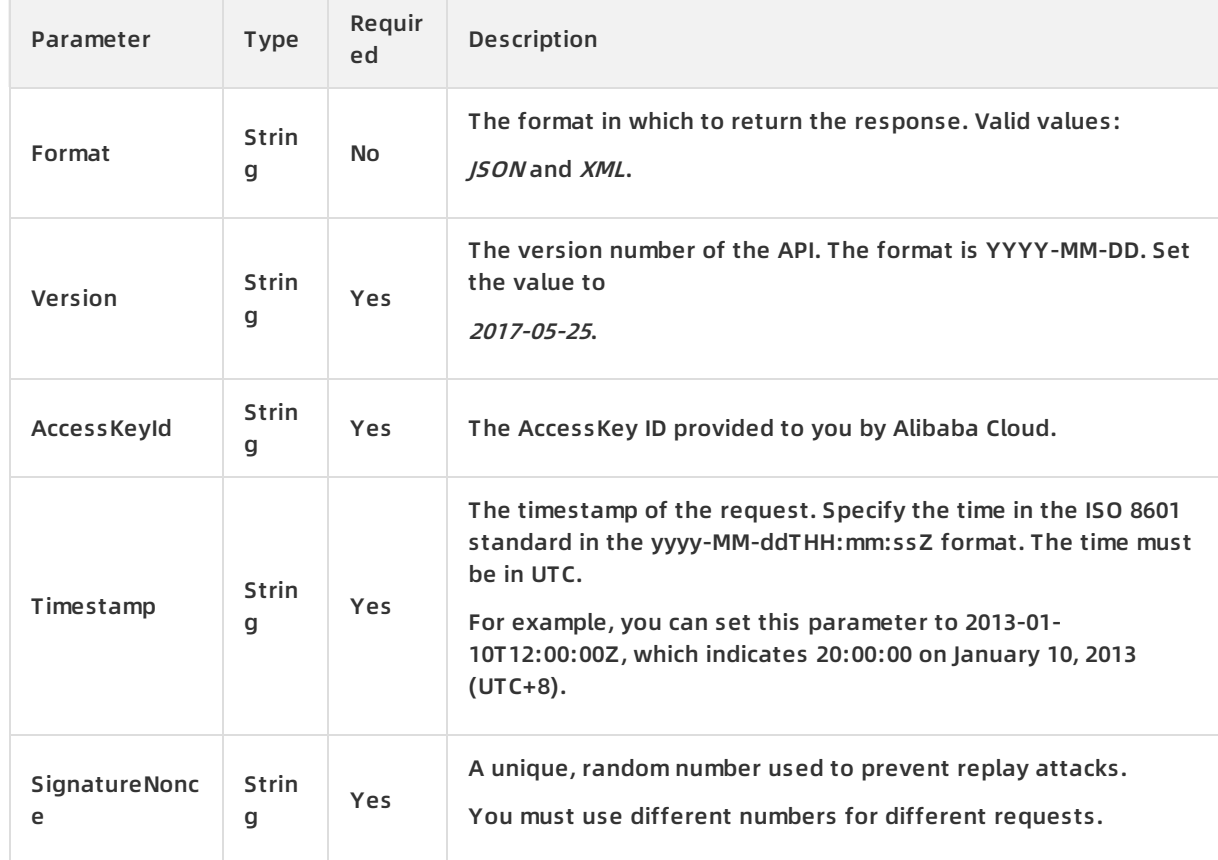

### **Common request parameters**

#### Sample requests

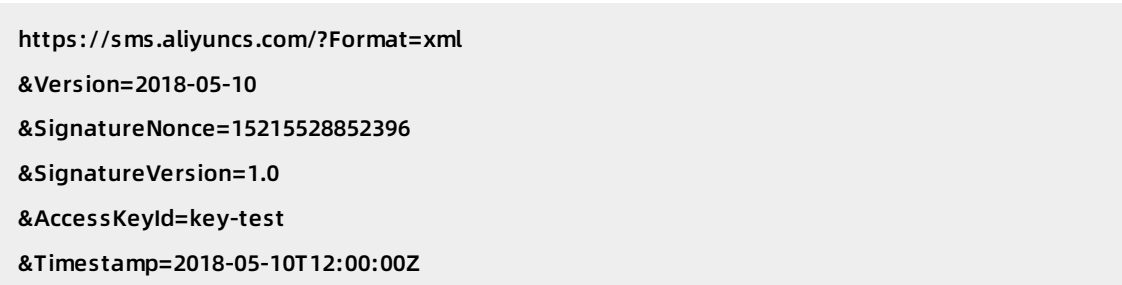

#### **Common response parameters**

API responses use the HTTP response format where a 2XX status code indicates a successful call and a 4XX or 5XX status code indicates a failed call. Responses can be returned in either the JSON or XML format. You can specify the response format in the request. The default response format is XML.

Every response returns a unique RequestId regardless of whether the call is successful.

XML format

```
<? xml version="1.0" encoding="utf-8"? >
```

```
<!-Result Root Node-->
```

```
<Interface Name+Response>
```

```
<!-Return Request Tag-->
```
<RequestId>4C467B38-3910-447D-87BC-AC049166F216</RequestId>

<!-Return Result Data-->

```
</Interface Name+Response>
```
JSON format

```
{
```
"RequestId":"4C467B38-3910-447D-87BC-AC049166F216",

```
/*Return Result Data*/
```
}

# <span id="page-8-0"></span>**4.APIs by Functions**

The following tables list API operations available for use in SMS. For more information, see the corresponding topic for each API operation.

The SMS Send API does not allow you to send text messages to Mainland China. If you want to send text messages to Mainland China and use global SMS packages, you must use both the SMS Send API and the SMS Go China API

. For more information, see [OpenAPI](https://api.aliyun.com/) Explorer.

### **Send text messages to the regions outside Mainland China**

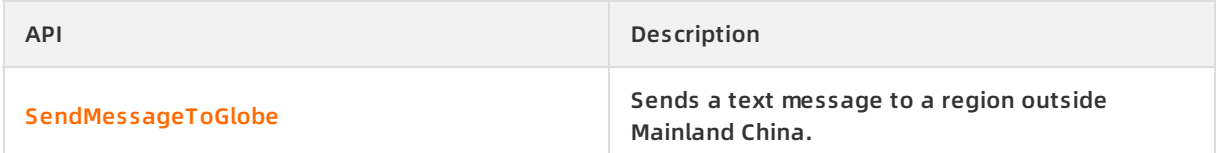

### **Send text messages to Mainland China**

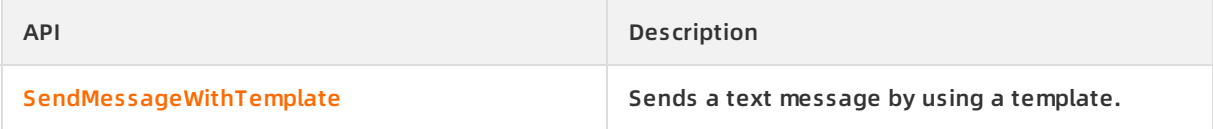

### **Query text messages**

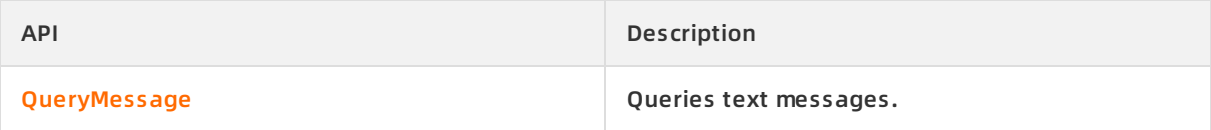

### **Obtain a delivery receipt**

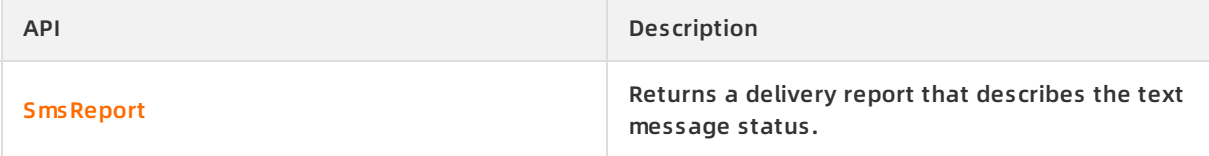

# <span id="page-9-0"></span>**5.Create an AccessKey pair**

This topic describes how to create an AccessKey pair for an Alibaba Cloud account or a RAM user. When you call an API operation of Short Message Service (SMS), the AccessKey pair is required for identity verification.

### **Context**

An AccessKey pair consists of an AccessKey ID and an AccessKey secret.

- The AccessKey ID is used to verify the identity of the user.
- The AccessKey secret is used to encrypt and verify the signature string for identity authentication. You must keep your AccessKey secret strictly confidential.

**Warning** If the AccessKey pair of your Alibaba Cloud account is disclosed, your resources are exposed to potential risks. We recommend that you use the AccessKey pair of a RAM user to call API operations. This minimizes the risks of disclosing the AccessKey pair of your Alibaba Cloud account.

For more information about how to create an [AccessKey](http://icms.alibaba-inc.com/content/ac4b26/d7b989?m=475&n=13782) pair, see Create an AccessKey pair.

# <span id="page-10-0"></span>**6.Send SMS API**

Sends a text message to a region outside Mainland China. Can't send text messages to China and the United States.

### **Debugging**

OpenAPI Explorer [automatically](https://api.aliyun.com/#product=Dysmsapi&api=SendMessageToGlobe&type=RPC&version=2018-05-01) calculates the signature value. For your convenience, we recommend that you call this operation in OpenAPI Explorer. OpenAPI Explorer dynamically generates the sample code of the operation for different SDKs.

### **Request parameters**

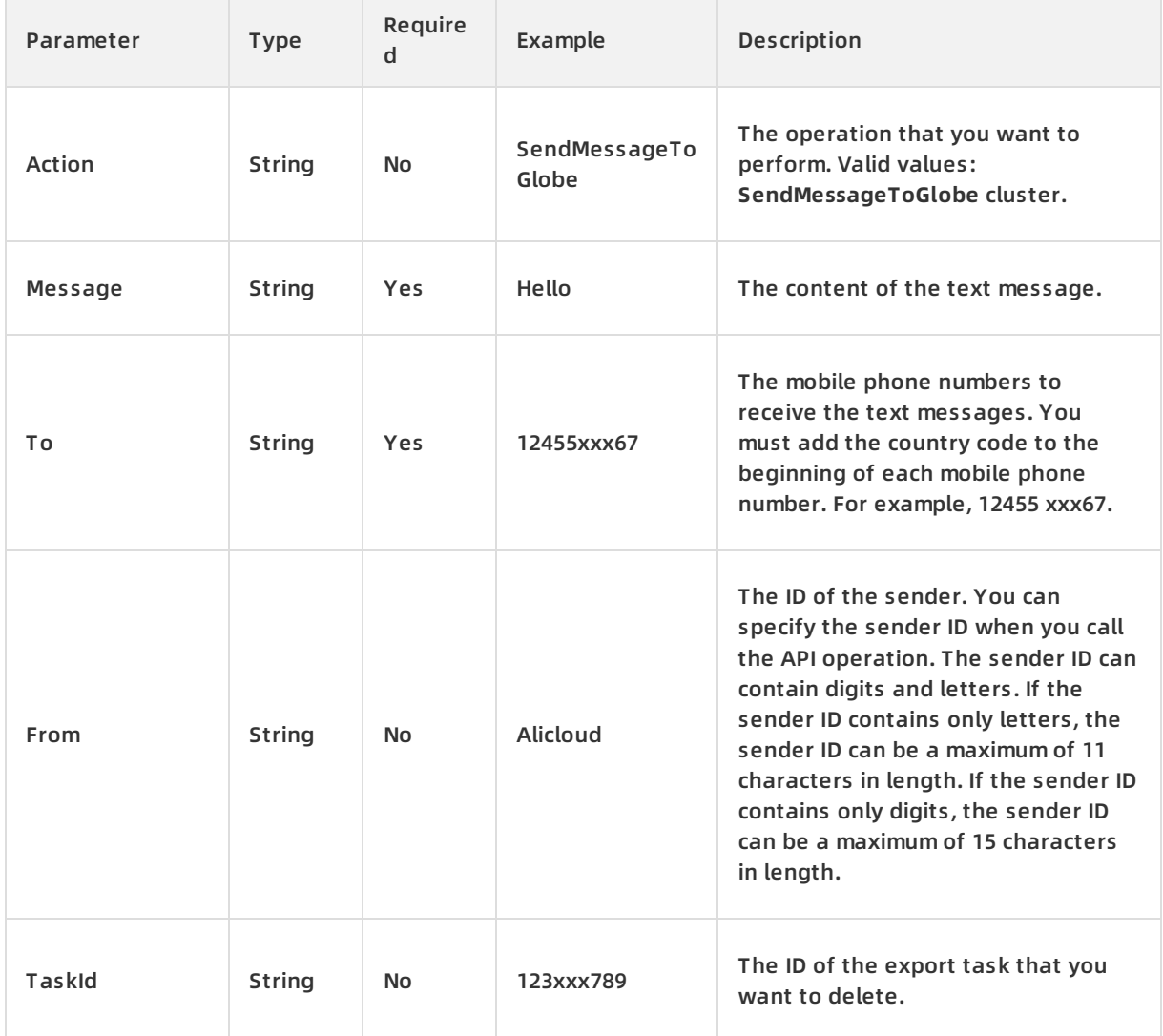

### **Response parameters**

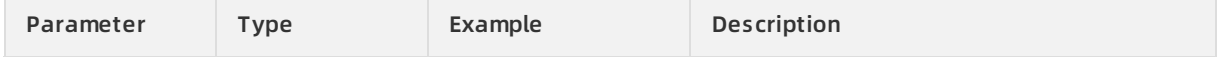

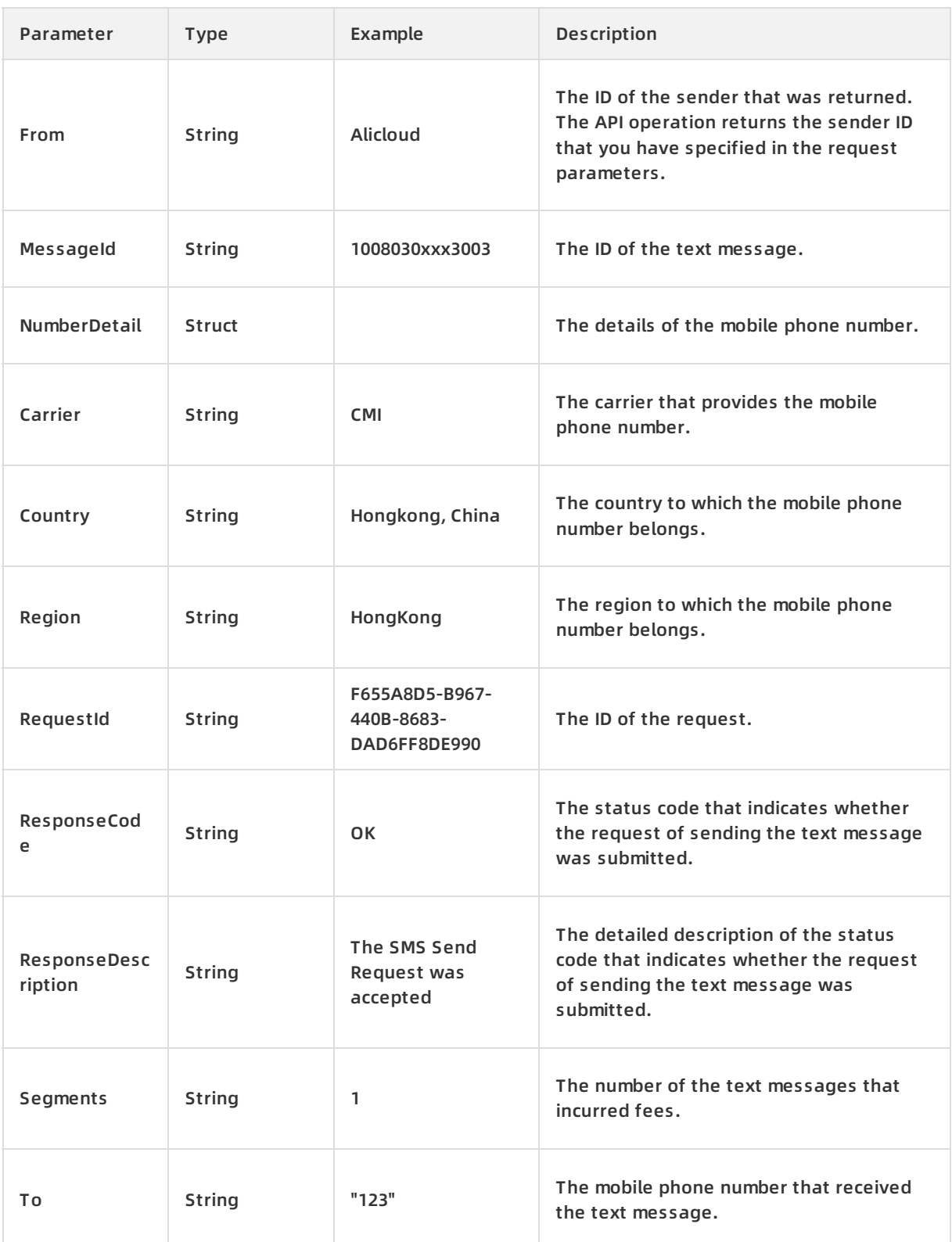

## **Examples**

Sample requests

http(s)://dysmsapi.ap-southeast-1.aliyuncs.com/?Action=SendMessageToGlobe&Message=Hello&T o=12455xxx67&<common request parameters>

#### Sample success responses

XML format

<SendMessageToGlobeResponse> <From>Alicloud</From> <MessageId>1008030xxx3003</Message Id> <NumberDetail> <Carrier>CMI</Carrier> <Country>Hongkong,China</Country> <Region>HongKong </Region> </NumberDetail> <ResponseCode>OK</ResponseCode> <ResponseDescription>The SMS S end Request was accepted</ResponseDescription> <RequestId>F655A8D5-B967-440B-8683-DAD6FF8DE 990</RequestId> <Segments>1</Segments> <To>123</To> </SendMessageToGlobeResponse>

JSON Format

{ "From": "Alicloud", "MessageId": "1008030xxx3003", "NumberDetail": { "Carrier": "CMI", "Country": "H ongkong,China", "Region": "HongKong" }, "ResponseCode": "OK", "ResponseDescription": "The SMS Sen d Request was accepted", "RequestId": "F655A8D5-B967-440B-8683-DAD6FF8DE990", "Segments": "1", "T o": ["123"] }

### **Error code**

Go to the Error [Center](https://error-center.alibabacloud.com/status/product/Dysmsapi) For more information, see error codes.

# <span id="page-13-0"></span>**7.SMS batch sending API**

Sends text messages in batches to the regions outside Mainland China. Bulk send does not support sending China and the United States. The limit is 1QPS. You can enter up to 250 numbers at a time. If you need to send a large number of SMS messages, you can contact customer service to upgrade the number. You can enter up to 1,000 numbers at a time.

### **Debugging**

OpenAPI Explorer [automatically](https://api.aliyun.com/#product=Dysmsapi&api=BatchSendMessageToGlobe&type=RPC&version=2018-05-01) calculates the signature value. For your convenience, we recommend that you call this operation in OpenAPI Explorer. OpenAPI Explorer dynamically generates the sample code of the operation for different SDKs.

### **Request parameters**

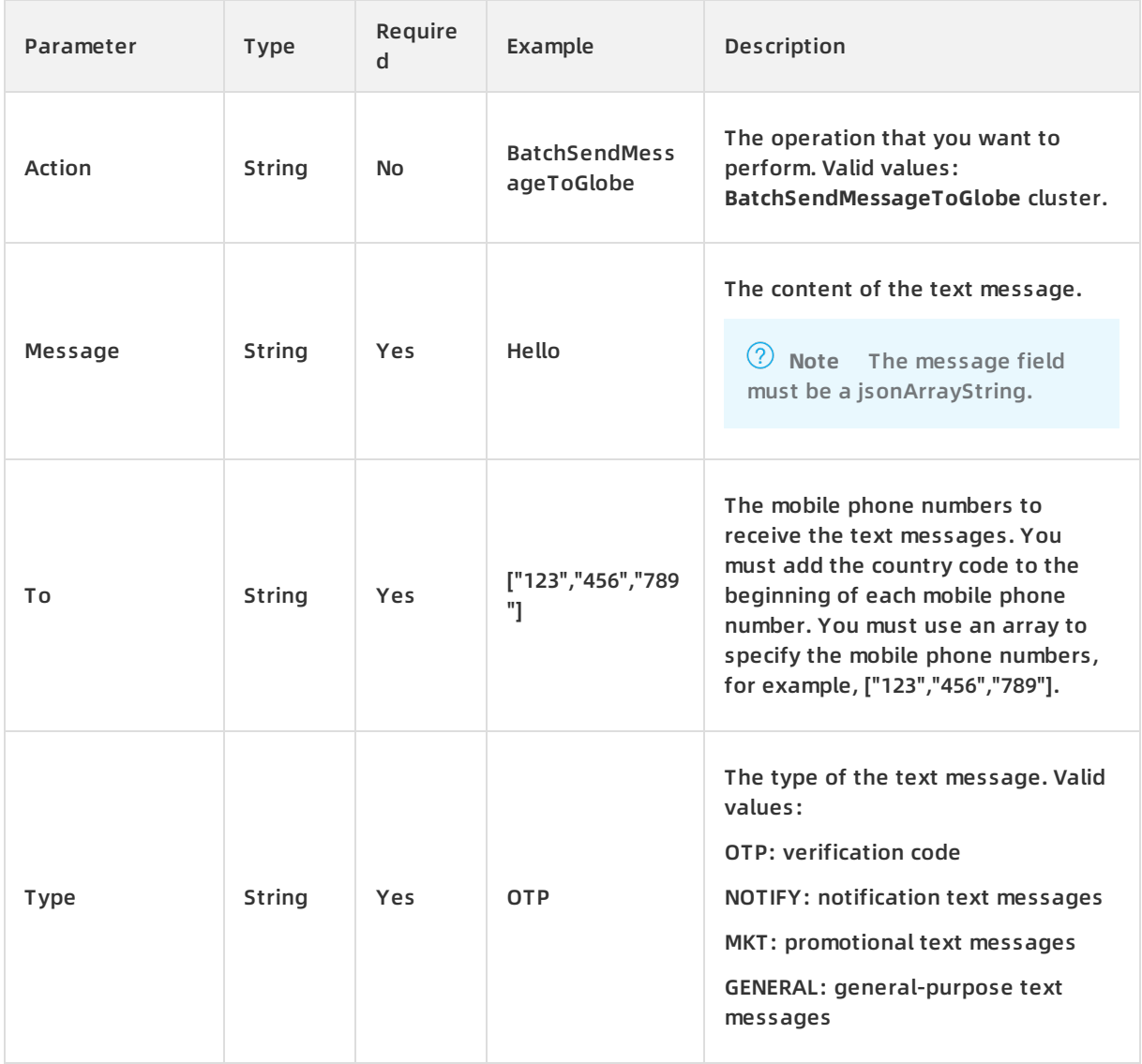

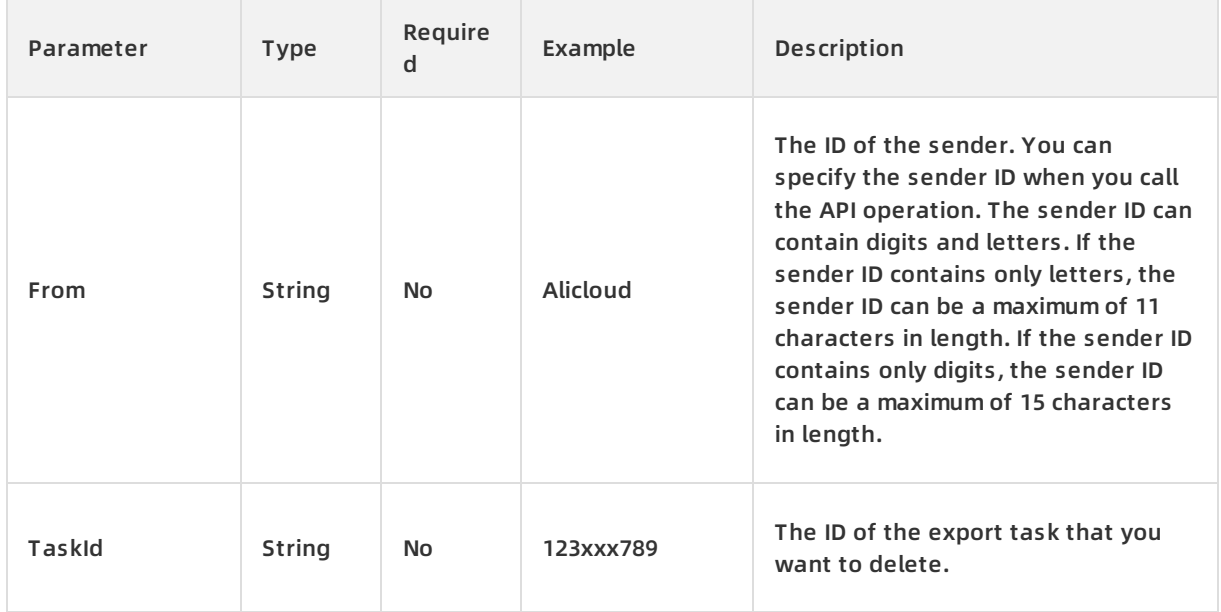

## **Response parameters**

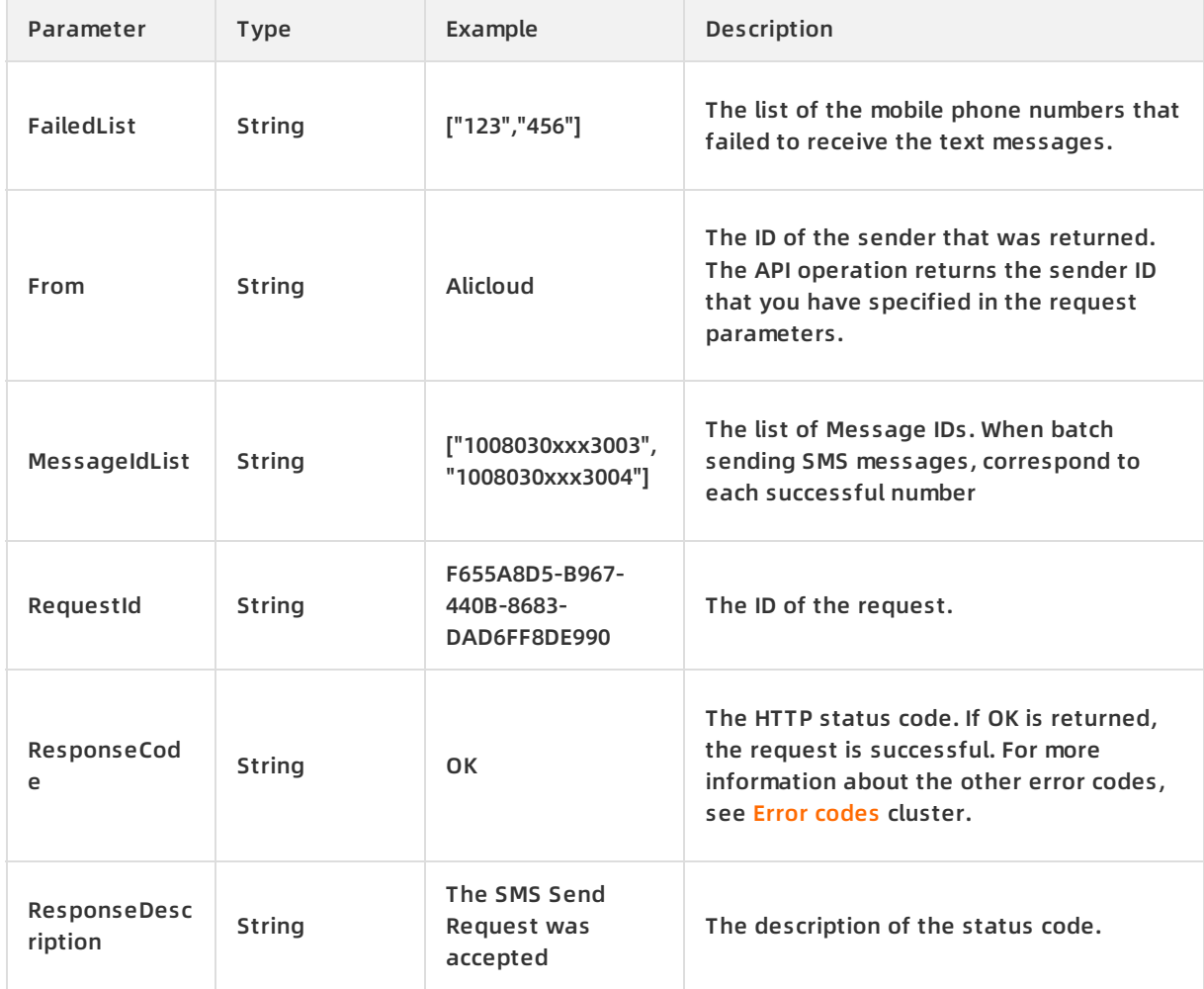

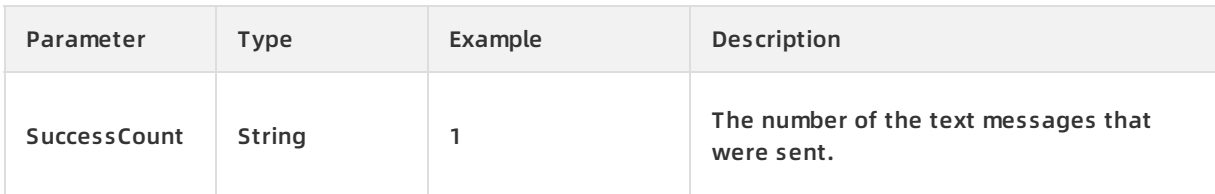

### **Examples**

Sample requests

http(s)://dysmsapi.ap-southeast-1.aliyuncs.com/?Action=BatchSendMessageToGlobe &Message=Hello &To=["123","456","789"] &<common request parameters>

#### Sample success responses

XML format

<ResponseCode>OK</ResponseCode> <RequestId>F655A8D5-B967-440B-8683-DAD6FF8DE990</Req uestId> <FailedList>["123","456"]</FailedList> <ResponseDescription>The SMS Send Request was acce pted</ResponseDescription> <From>Alicloud</From> <SuccessCount>1</SuccessCount> <MessageIdL ist>["1008030xxx3003","1008030xxx3004"]</MessageIdList>

#### JSON Format

{ "ResponseCode": "OK", "RequestId": "F655A8D5-B967-440B-8683-DAD6FF8DE990", "FailedList": "[\"1 23\",\"456\"]", "ResponseDescription": "The SMS Send Request was accepted", "From": "Alicloud", "Succ essCount": 1, "MessageIdList": "[\"1008030xxx3003\",\"1008030xxx3004\"]" }

### **Error codes**

Go to the Error [Center](https://error-center.alibabacloud.com/status/product/Dysmsapi) For more information, see error codes.

# <span id="page-16-0"></span>**8.SMS sending China API**

Sends a text message by using a template. Only China and the United States are allowed to send.

### **Debugging**

OpenAPI Explorer [automatically](https://api.aliyun.com/#product=Dysmsapi&api=SendMessageWithTemplate&type=RPC&version=2018-05-01) calculates the signature value. For your convenience, we recommend that you call this operation in OpenAPI Explorer. OpenAPI Explorer dynamically generates the sample code of the operation for different SDKs.

### **Request parameters**

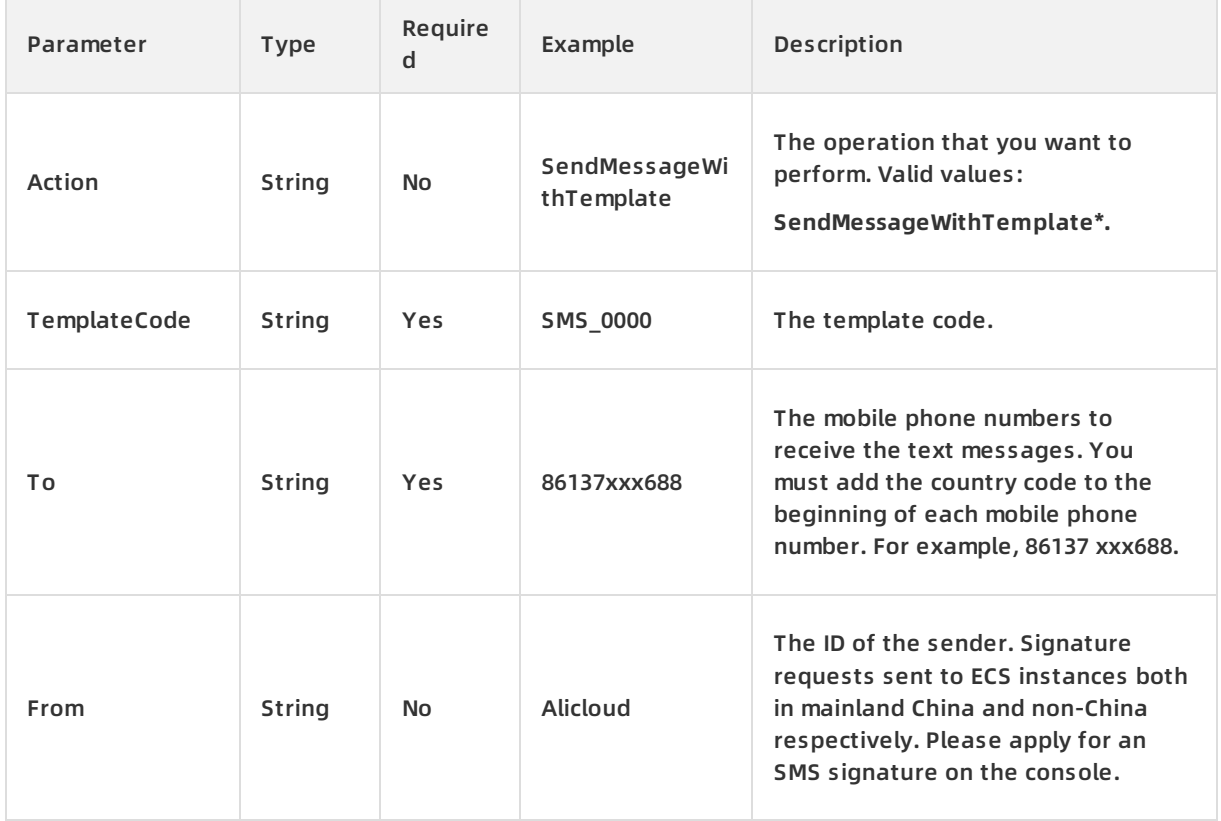

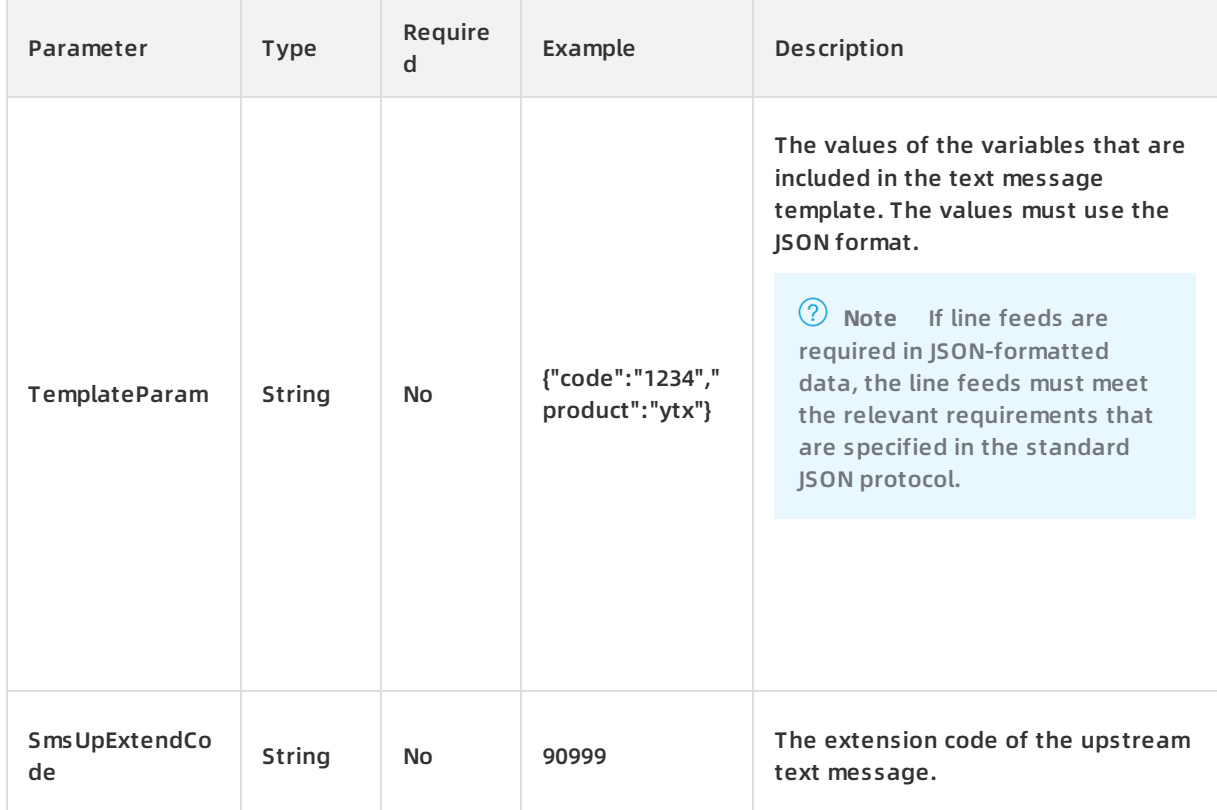

# **Response parameters**

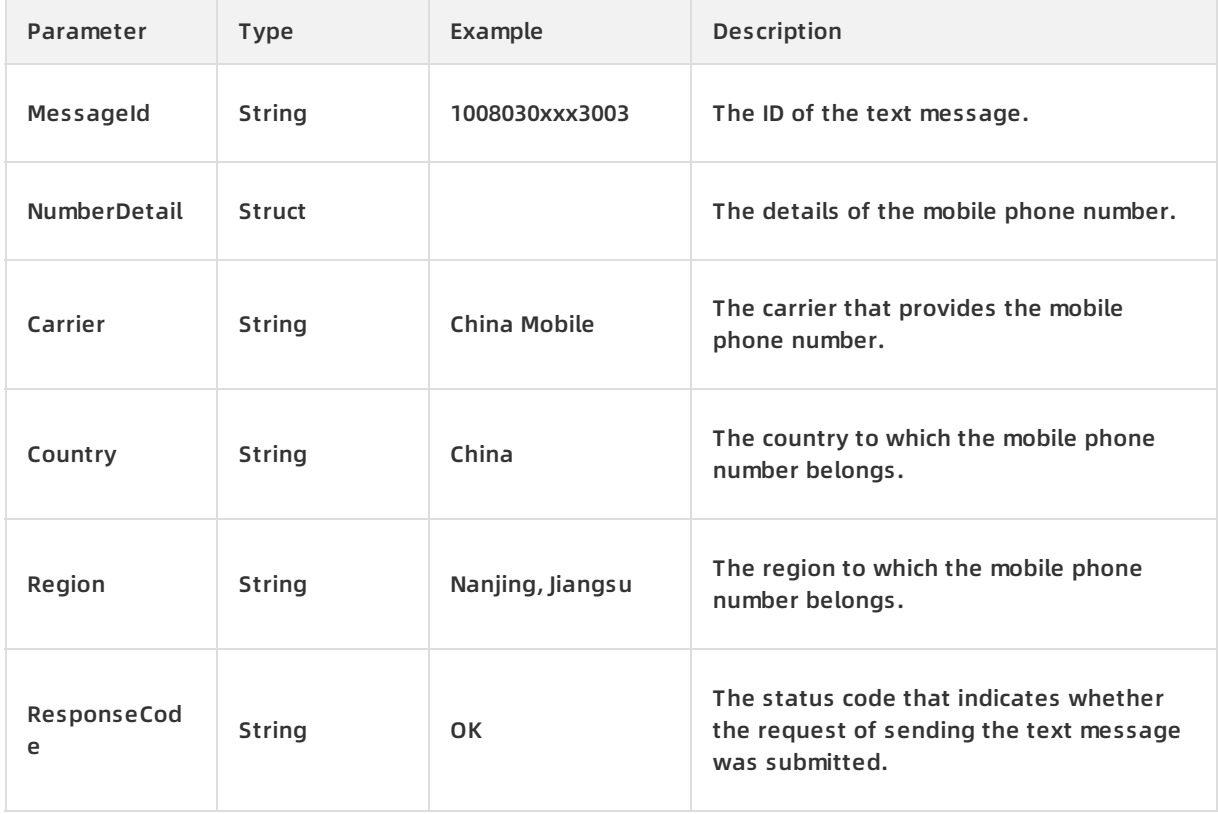

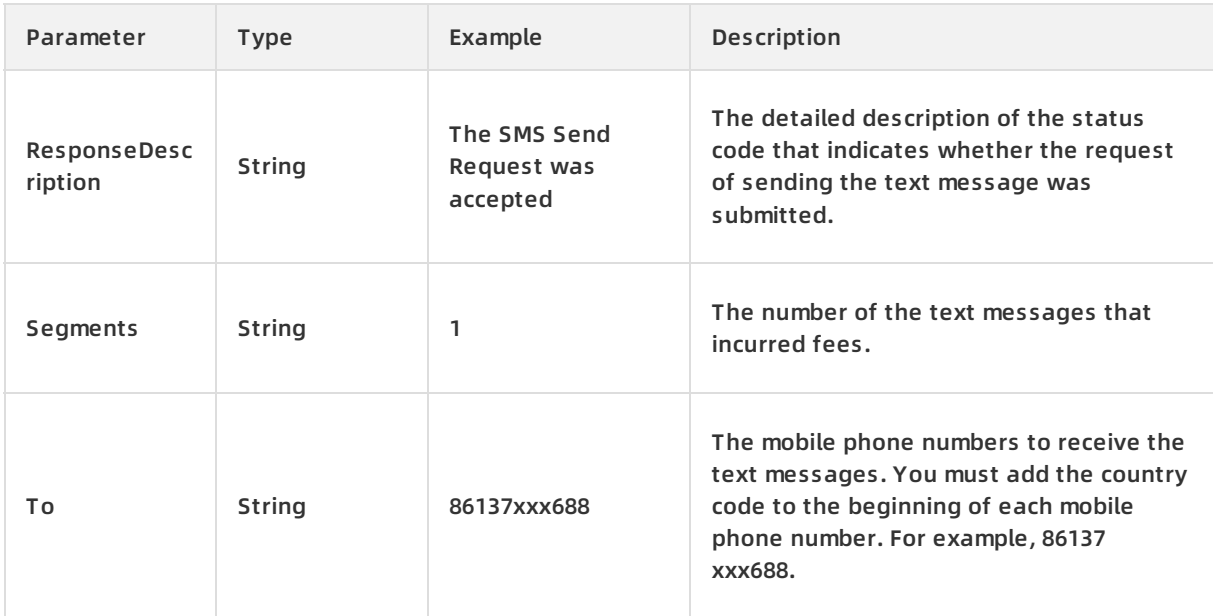

### **Examples**

#### Sample requests

http(s)://dysmsapi.ap-southeast-1.aliyuncs.com/?Action=SendMessageWithTemplate&TemplateCo de=SMS\_0000&To=86137xxx688&<common request parameters>

#### Sample success responses

XML format

<MessageId>1008030xxx3003</MessageId> <NumberDetail> <Carrier>China Mobile</Carrier> <Coun try>China</Country> <Region>Nanjing, Jiangsu</Region> </NumberDetail> <ResponseCode>OK</Res ponseCode> <ResponseDescription>The SMS Send Request was accepted</ResponseDescription> <S egments>1</Segments> <To>86137xxx688</To>

#### JSON Format

{ "MessageId": "1008030xxx3003", "NumberDetail": { "Carrier": "China Mobile", "Country": "China", "Re gion": "Nanjing, Jiangsu" }, "ResponseCode": "OK", "ResponseDescription": "The SMS Send Request was accepted", "Segments": "1", "To": "86137xxx688" }

### **Error code**

Go to the Error [Center](https://error-center.alibabacloud.com/status/product/Dysmsapi) For more information, see error codes.

# <span id="page-19-0"></span>**9.SMS status query API**

Queries text messages.

### **Debugging**

OpenAPI Explorer [automatically](https://api.aliyun.com/#product=Dysmsapi&api=QueryMessage&type=RPC&version=2018-05-01) calculates the signature value. For your convenience, we recommend that you call this operation in OpenAPI Explorer. OpenAPI Explorer dynamically generates the sample code of the operation for different SDKs.

### **Request parameters**

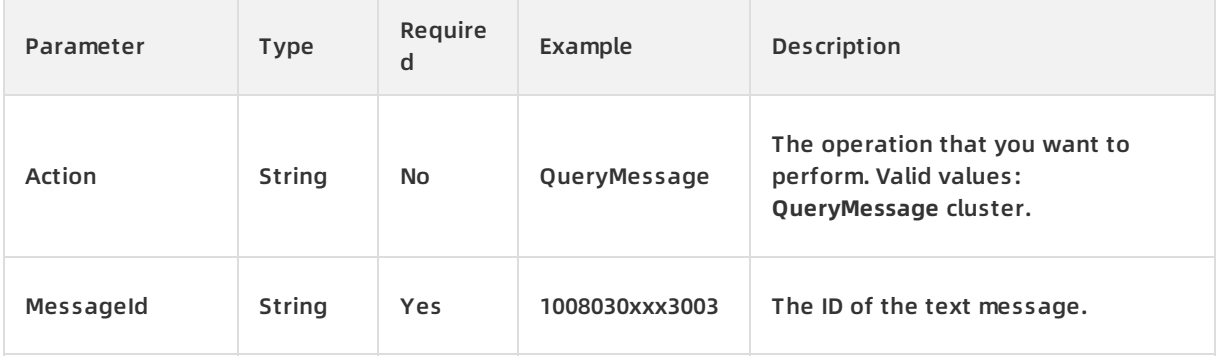

### **Response parameters**

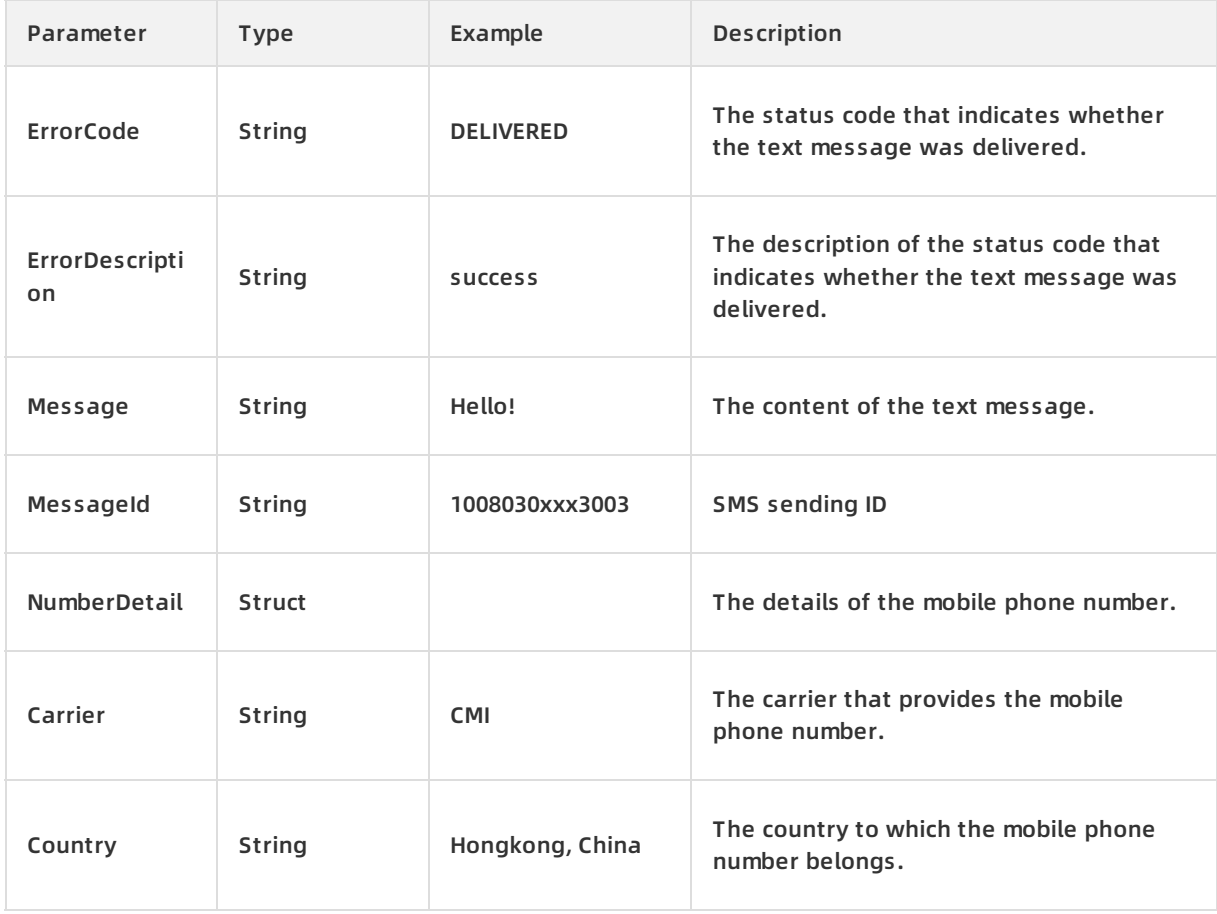

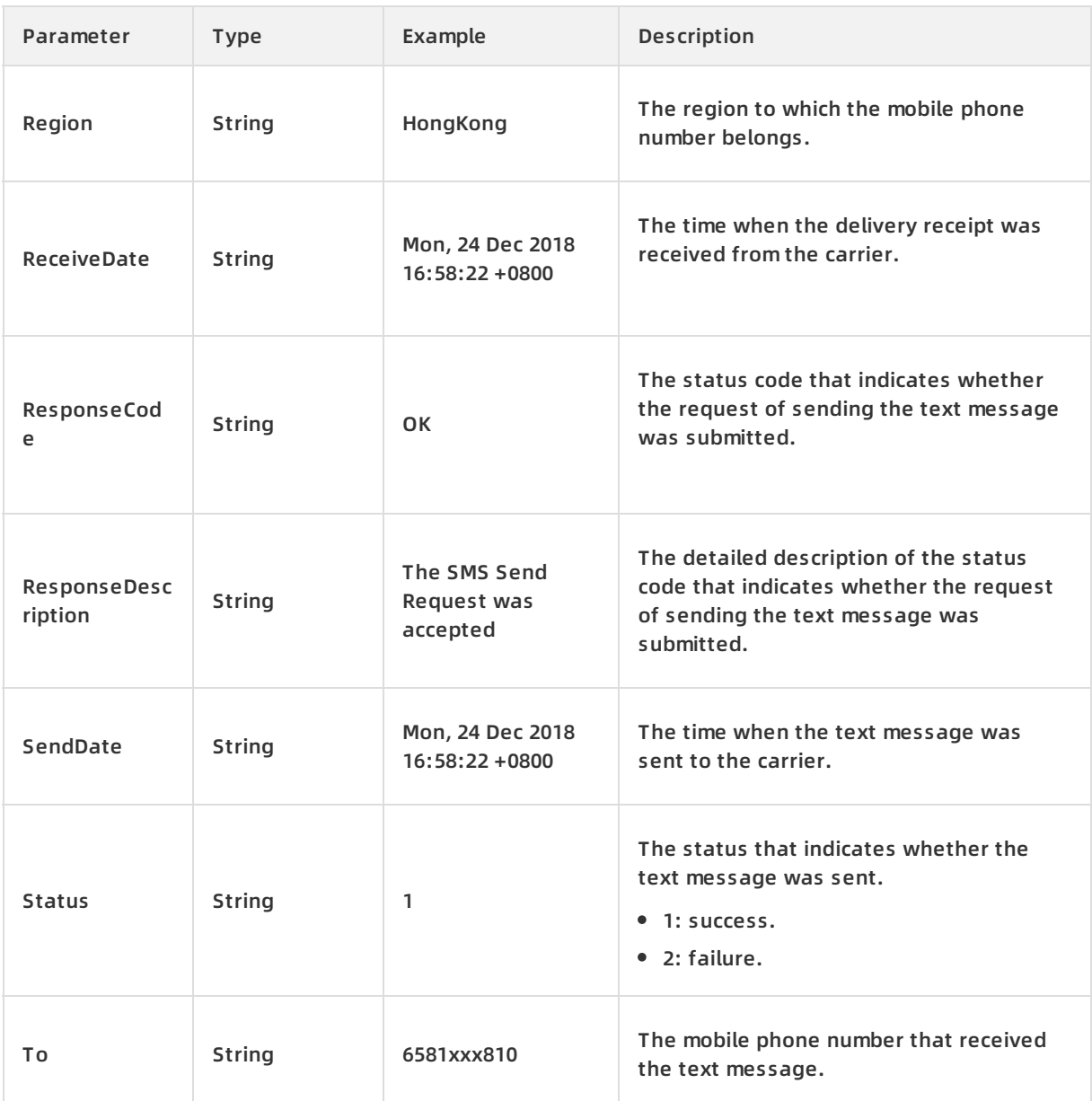

### **Examples**

### Sample requests

http(s)://dysmsapi.ap-southeast-1.aliyuncs.com/?Action=QueryMessage&MessageId=1008030xxx30 03&<common request parameters>

### Sample success responses

XML format

<QueryMessageResponse> <ErrorCode>DELIVERED</ErrorCode> <ErrorDescription>success</ErrorD escription> <Message>Hello! </Message> <NumberDetail> <Carrier>CMI</Carrier> <Country>Hongkon g, China</Country> <Region>HongKong</Region> </NumberDetail> <ReceiveDate>Mon, 24 Dec 2018 16 :58:22 +0800</ReceiveDate> <ResponseCode>OK</ResponseCode> <ResponseDescription>The SMS S end Request was accepted</ResponseDescription> <SendDate>Mon, 24 Dec 2018 16:58:22 +0800</Sen dDate> <Status>1</Status> <To>6581xxx810</To> </QueryMessageResponse>

#### JSON Format

{ "ErrorCode": "DELIVERED", "ErrorDescription": "success", "Message": "Hello!", "NumberDetail": { "Ca rrier": "CMI", "Country": "Hongkong, China", "Region": "HongKong" }, "ReceiveDate": "Mon, 24 Dec 2018 1 6:58:22 +0800", "ResponseCode": "OK", "ResponseDescription": "The SMS Send Request was accepted" , "SendDate": "Mon, 24 Dec 2018 16:58:22 +0800", "Status": 1, "To": "6581xxx810" }

### **Error code**

Go to the Error [Center](https://error-center.alibabacloud.com/status/product/Dysmsapi) For more information, see error codes.

# <span id="page-22-0"></span>**10.Receive message delivery receipts**

After you call an API operation to send SMS messages, you can use a Message Service (MNS) queue or HTTP URL to receive message delivery receipts.

### **Receive message delivery receipts**

You can use either of the following methods to receive message delivery receipts:

MNS queues

MNS queues support all types of SMS messages. After you enable MNS to subscribe to a specified message type in the SMS console, MNS automatically generates a message queue. To query detailed information of the queue, you can use an STS token that is generated from your AccessKey pair to call an API operation. When you call the operation, specify the QueueName and MessageType parameters. You can call the SmsReport operation to push message delivery receipts from the queue.

**• HTTP URLs** 

After you set an HTTP callback URL in the SMS console, SMS uses HTTP POST requests to send messages to the specified callback URL. You can retrieve the messages from the URL.

### **Enable message receiving**

To receive message delivery receipts, you must enable the message receiving feature in the console.

- 1. Log on to the SMS [console](https://sms-intl.console.aliyun.com/?spm=5176.12201345.favorites.ddysms.1576bb6eX65C5p#/overview).
- 2. In the left-side navigation pane, choose **System SettingGeneral Setting**.
- 3. On the **API Setup** tab, find the SMS Delivery Report Setting section, and select the required method.
	- If you select **Message Queue to receive SMS Delivery Report**, SMS delivery receipts are pushed to a specified MNS queue.
	- If you select **For each SMS sending request, the delivery report is sent as a POST response to the URL you provide, for detailed configuration steps please refer to Help Document.**, SMS delivery receipts are pushed to a specified URL by using the HTTP POST method.
		- a. Turn on the switch.
		- b. Configure response parameters.
		- c. Enter a URL and click **Save**.

**Note** Before you save the settings, SMS tests the URL based on sample values. If the test fails, the URL fails to be saved.

URL example: http://push.example.com/contextpath/receive.do.

# <span id="page-23-0"></span>**11.Consumption modes of message delivery report**

This topic describes how to set the modes in which the delivery reports of text messages are consumed.

### **Consumption mode of Message Service (MNS) message queue**

Short Message Service (SMS) can push message delivery reports to MNS queues. You can enable this feature in the SMS console. The system creates a message queue, and displays the name of the queue. You can call the SDK to pull the reports based on the message type (MNS subscription) and queue name.

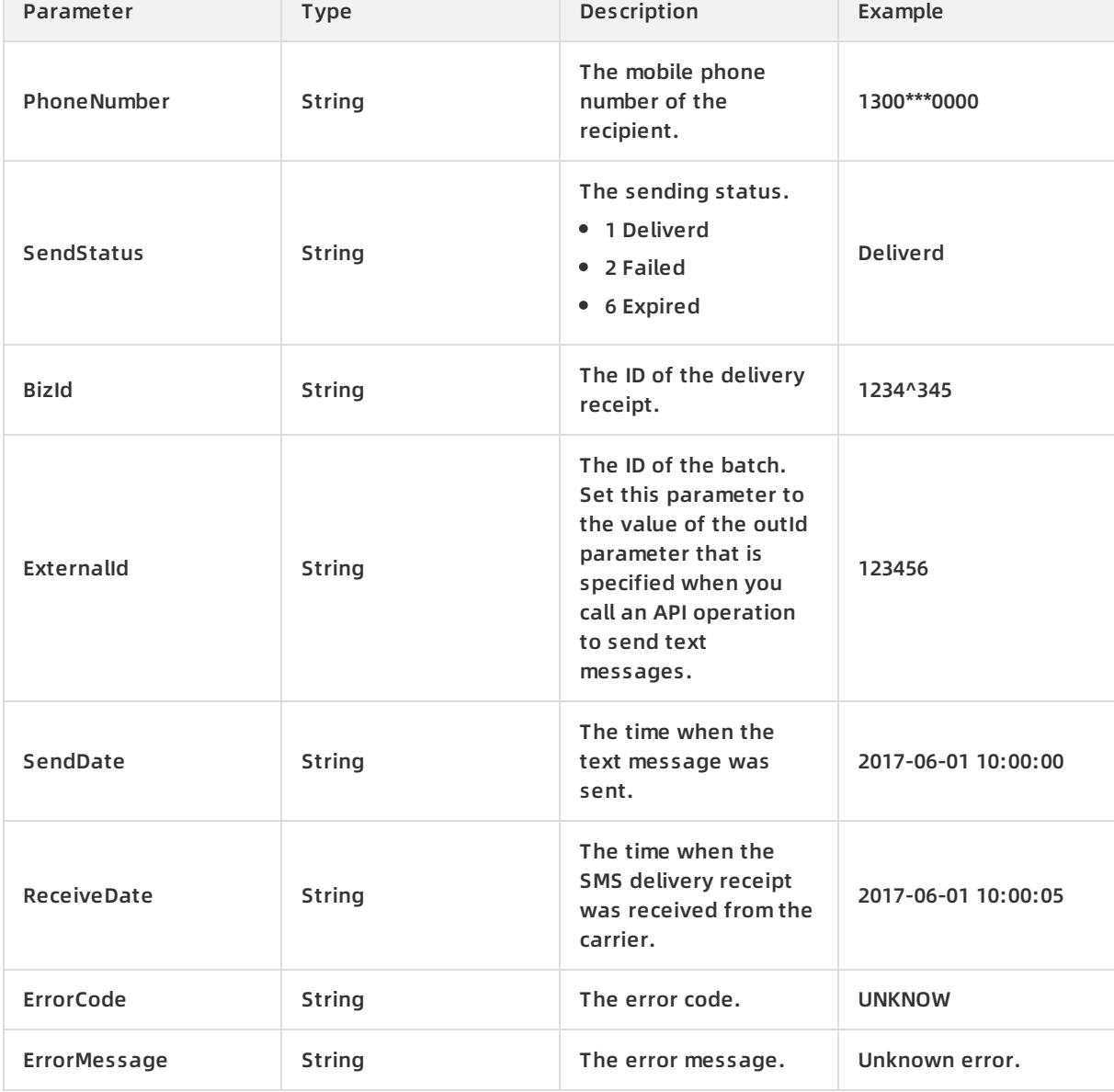

The following table describes the parameters of a message delivery report.

#### Short message Service API Reference **·** Consumption modes of message delivery report

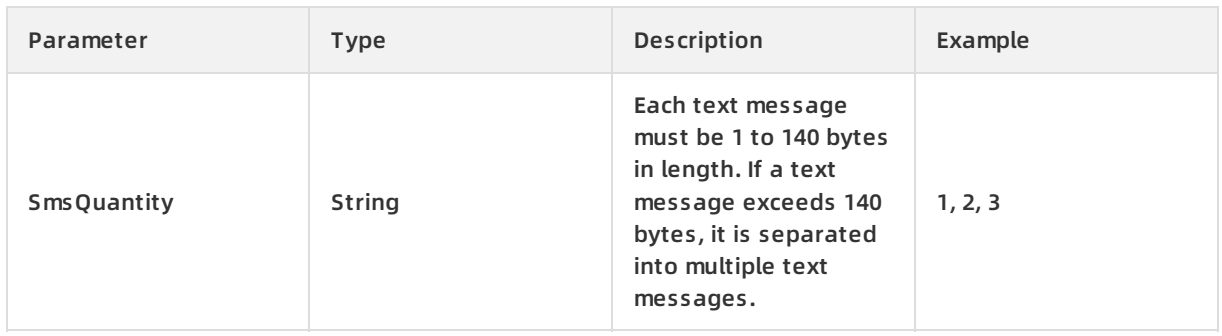

### **Push message delivery reports in batches to an HTTP URL**

SMS can send HTTP POST requests to push message delivery reports in batches to an HTTP URL (callback URL). You can enable this feature in the SMS console and set the URL that receives the reports. Then, you can pull the reports from the URL.

The following table describes the parameters of a message delivery report.

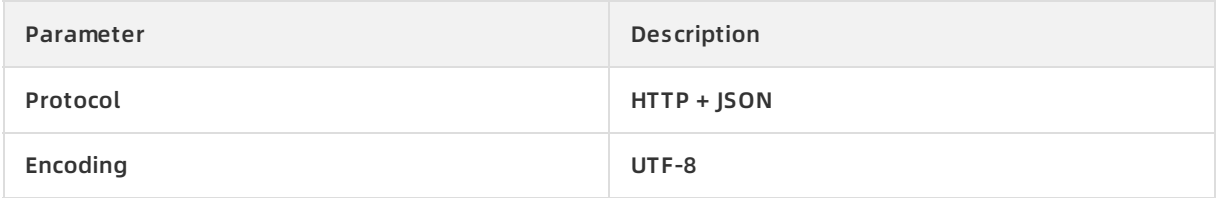

Each HTTP request is formatted as a JSON array, and can contain multiple message delivery reports.

### **Request description**

#### • Sample request

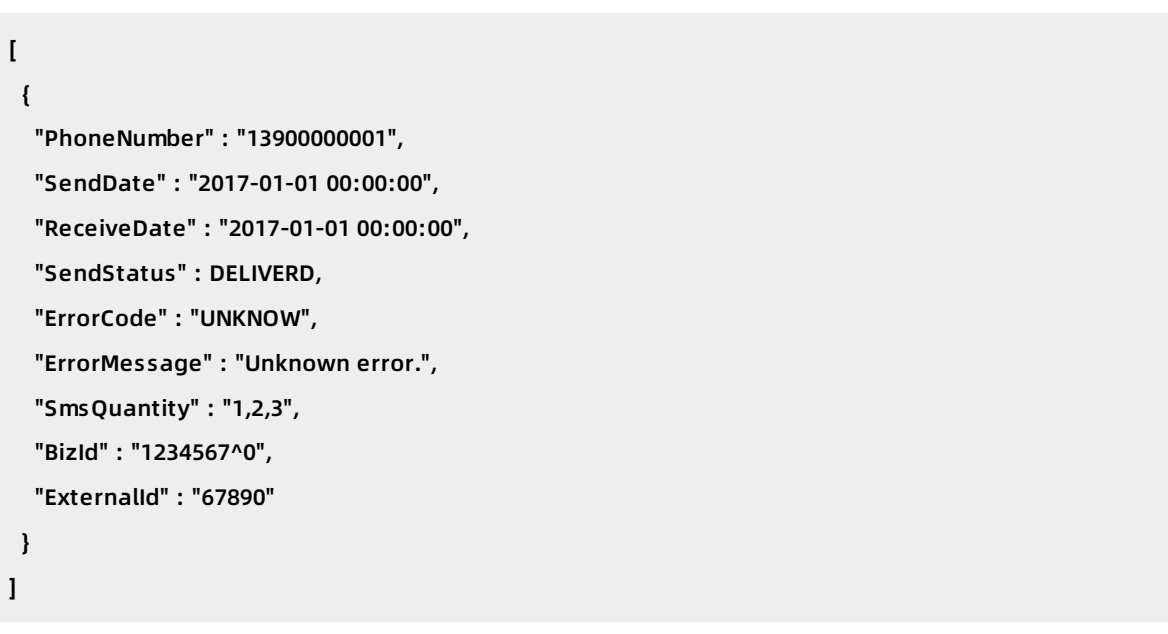

#### Parameters

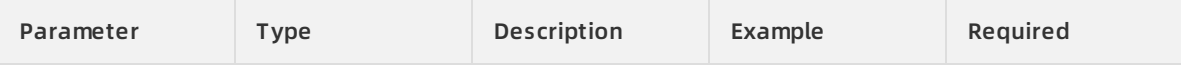

### API Reference · Consumption modes of message delivery report Short message Service

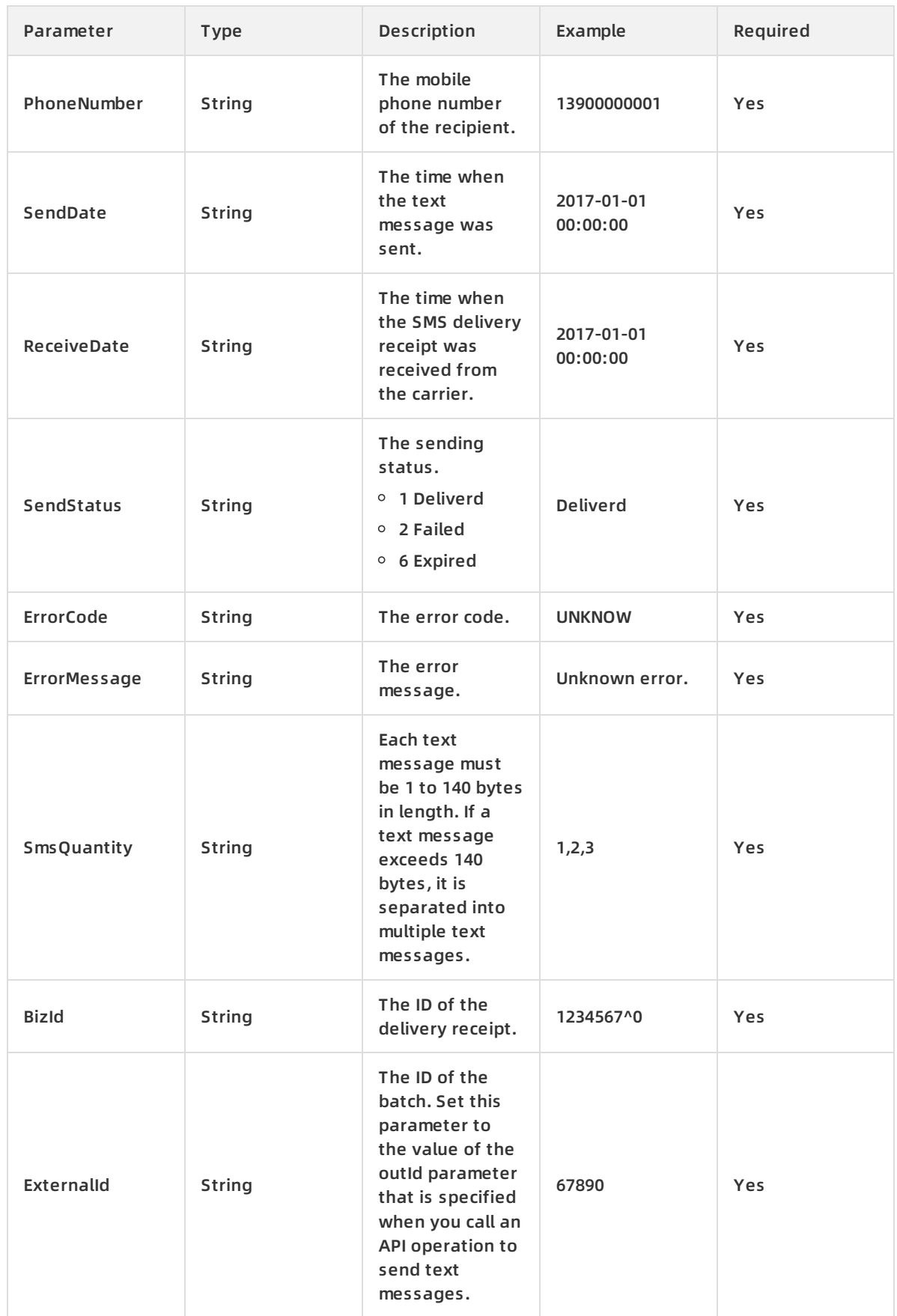

### **Response description**

### • Sample response

```
{
 "code" : 0,
 "msg" : "The message is received."
}
```
#### Parameters

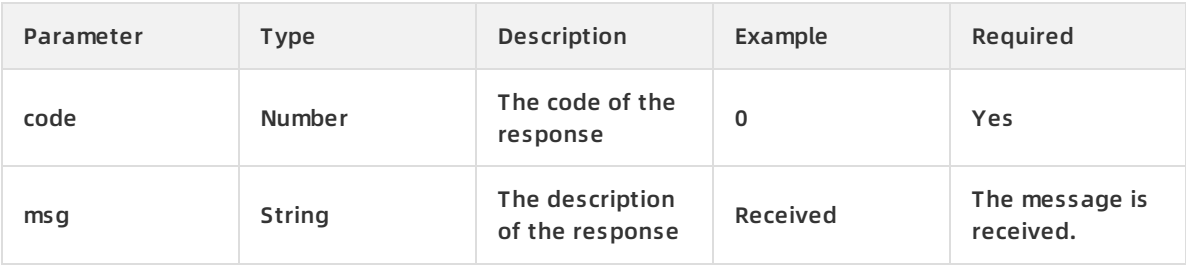

# <span id="page-27-0"></span>**12.SmsReport**

Alibaba Cloud Short Message Service (SMS) pushes message delivery reports to a specified message queue. To view the queue name, log on to the SMS console. You can call this operation to pull the message delivery reports from the message queue.

### **Request parameters**

**Note** Users can specify message service (MNS) queues or HTTP URLs to receive SMS sending status reports pushed by SMS. The SmsReport is then called to pull the messaging report from the specified message queue or HTTP server. You must specify the following parameters when calling this operation:

For more [information](http://icms.alibaba-inc.com/content/dc45a1/ubf3rd?m=58034&n=2236950) about how to specify an MNS queue or HTTP URL, see message receiving mode.

### If SMS messages are sent from regions outside mainland China to mainland China, specify the following parameters when you call this operation.

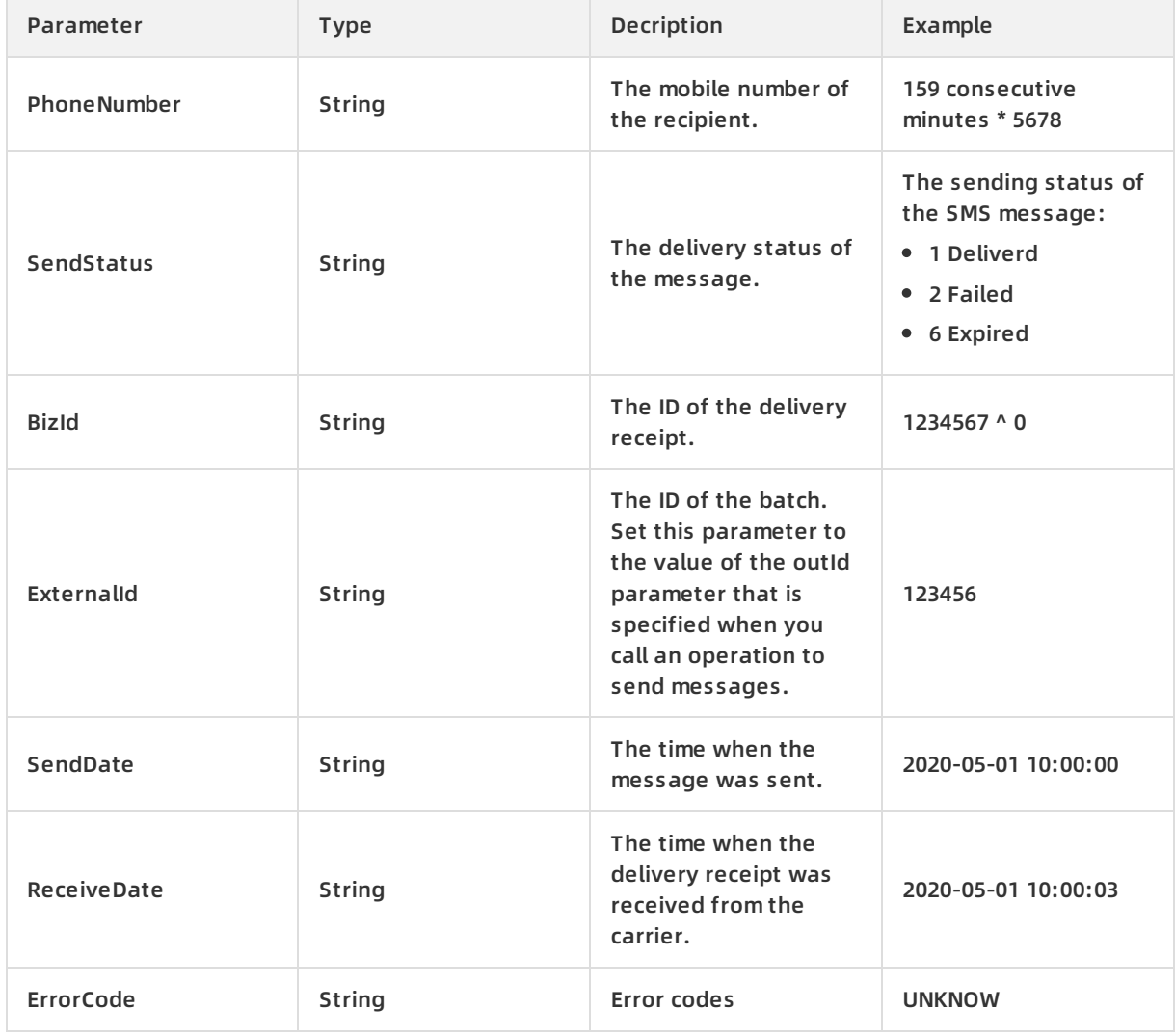

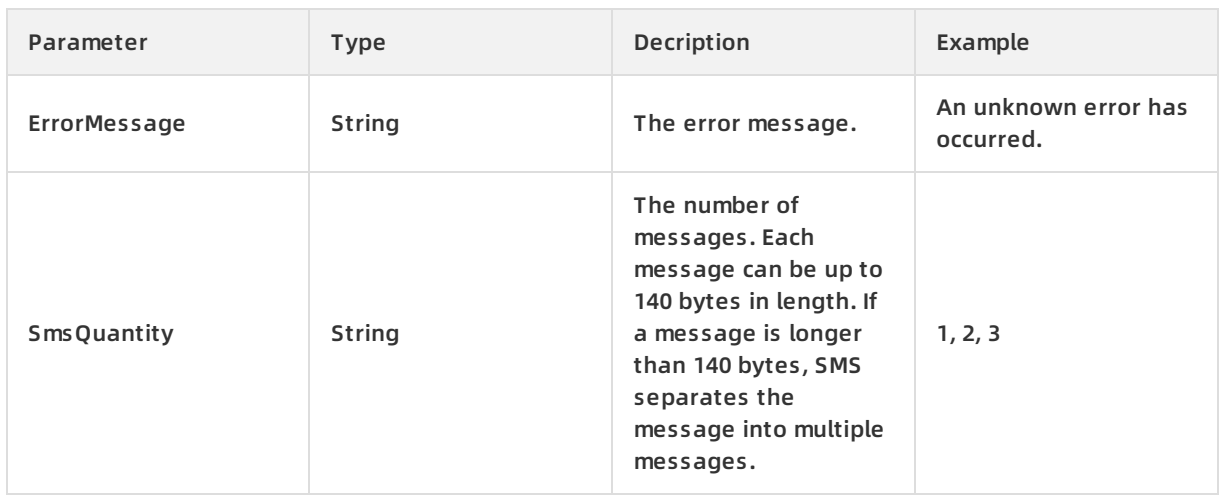

### If SMS messages are sent from mainland China to regions outside mainland China, specify the following parameters when you call this operation.

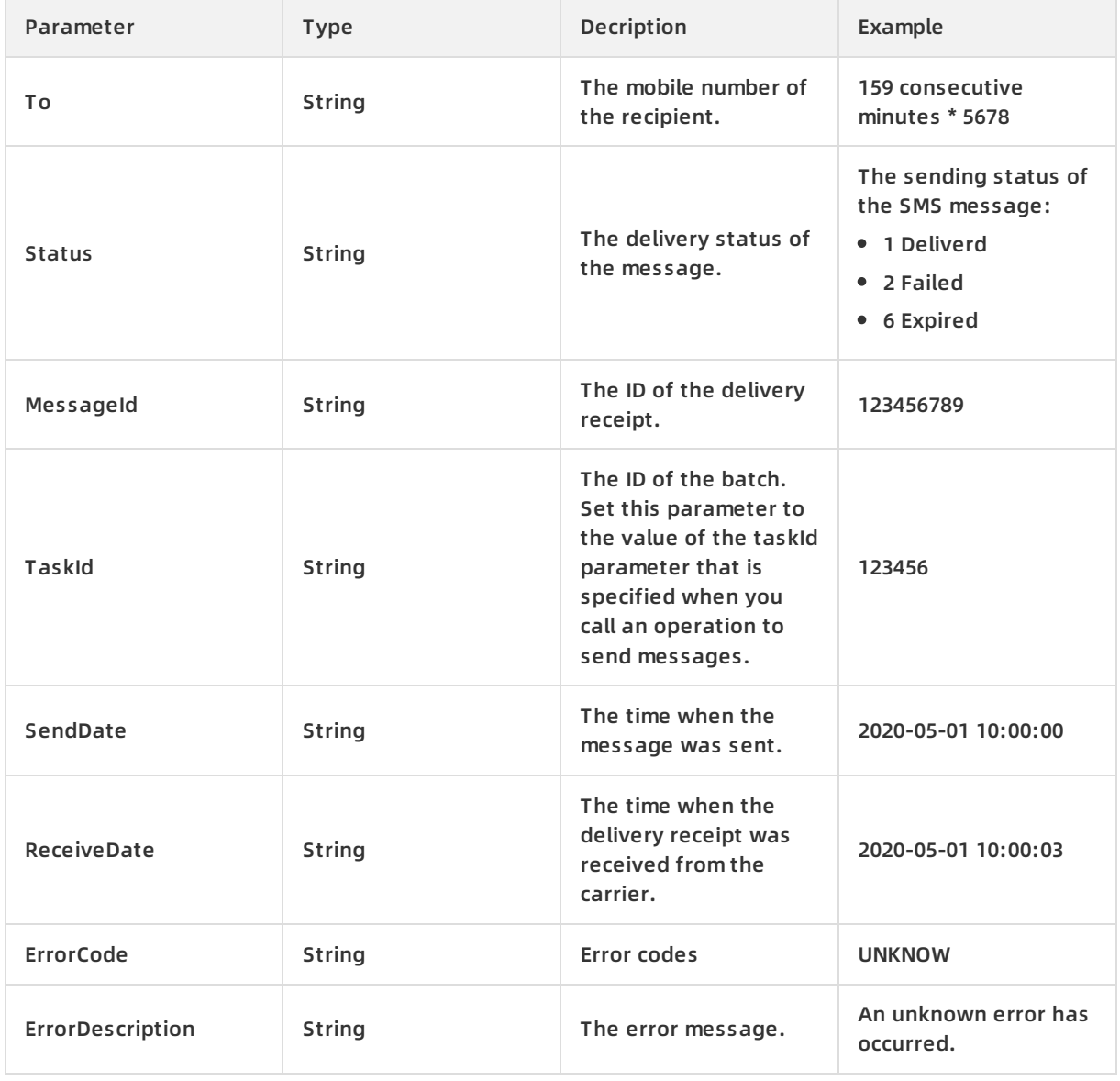

### **Examples**

#### Sample requests

```
\mathbf{I}{
  "PhoneNumber" : "1390****001",
  "SendDate" : "2017-01-01 00:00:00",
  "ReceiveDate" : "2017-01-01 00:00:00",
  "SendStatus" : "1",
  "ErrorCode" : "UNKNOW",
  "ErrorMessage" : "An unknown error has occurred.",
  "SmsQuantity" : "1,2,3",
  "BizId" : "1234567^0",
  "ExternalId" : "67890"
 }
]
```
### Sample success responses

```
{
 "code" : 0,
"msg" : "The message is received."
}
```
# <span id="page-30-0"></span>**13.Error Code (new)**

This topic describes the latest error codes and return error codes.

**Note** To improve our SMS service, we will be updating our APIs and the corresponding error codes on 13 August 2020. Of which, we have included a new "Expired" status code "6" in the DLR report. Please take note and update your systems if necessary.

### **Common error codes**

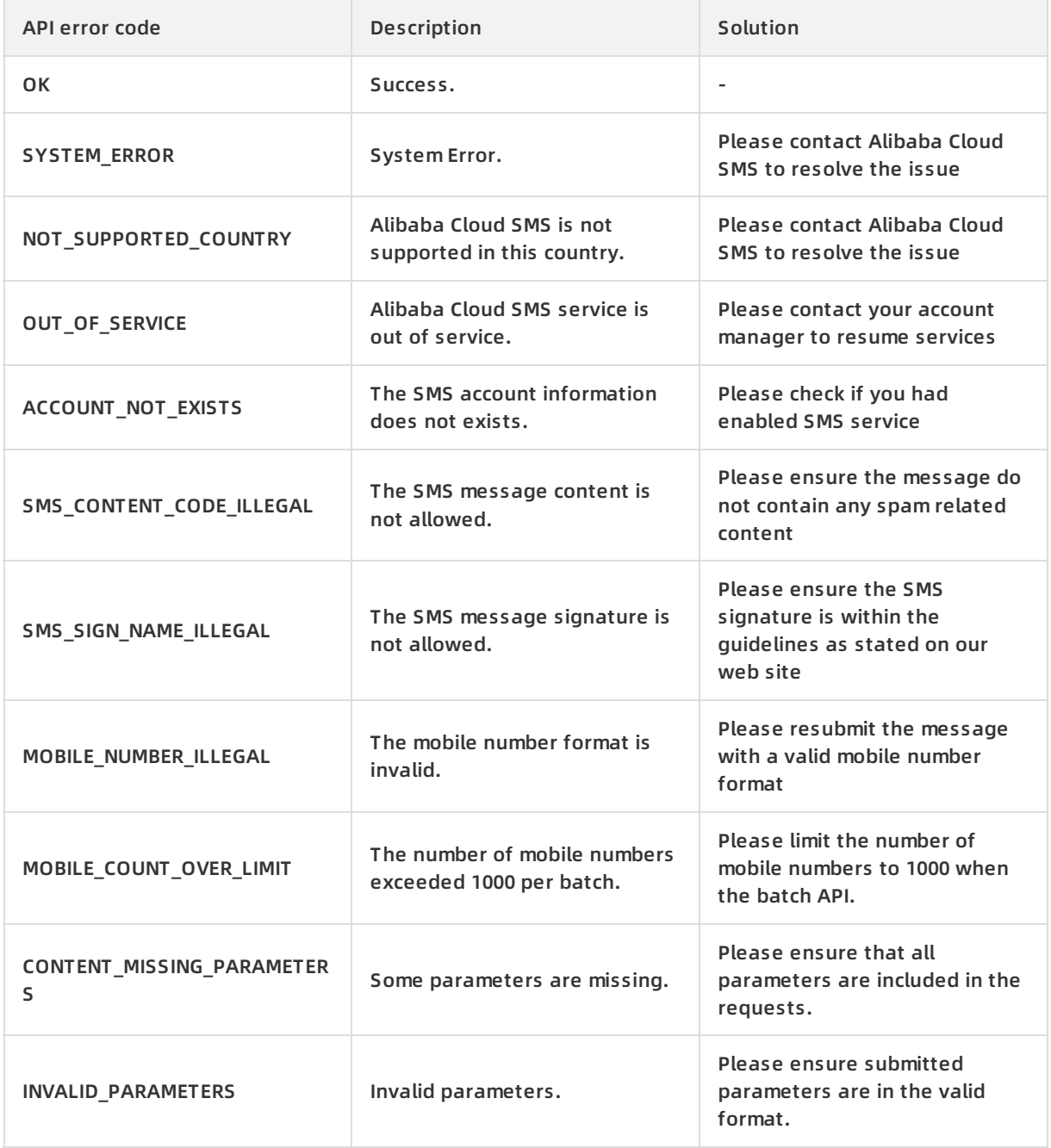

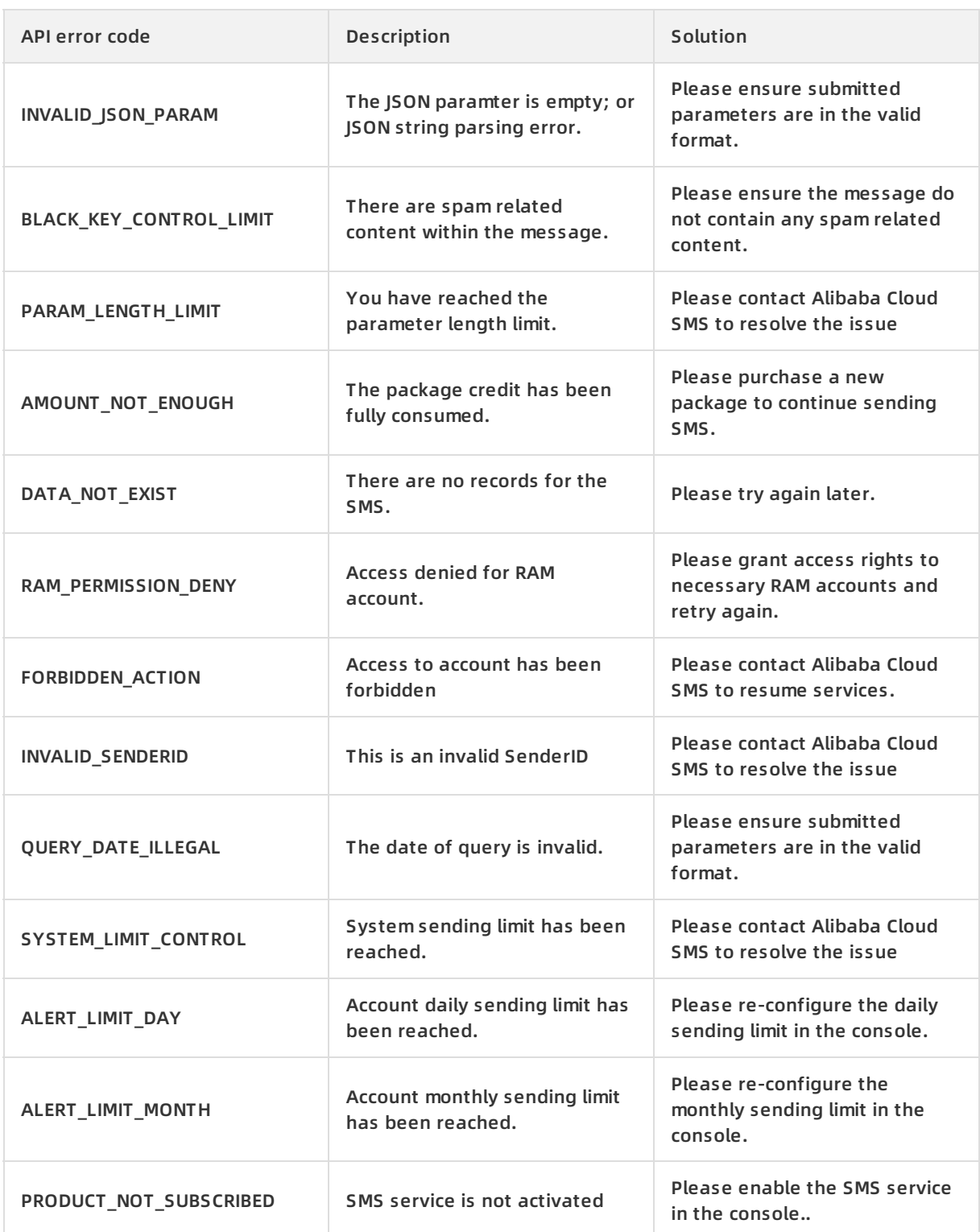

# **Receipt-related error codes**

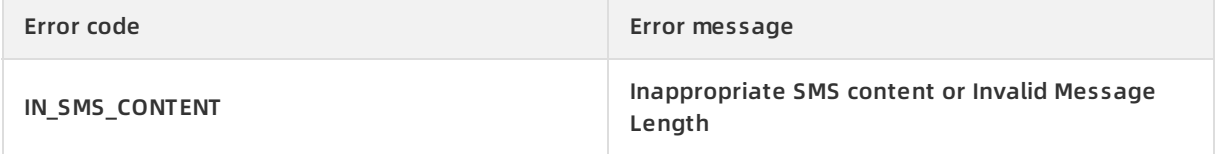

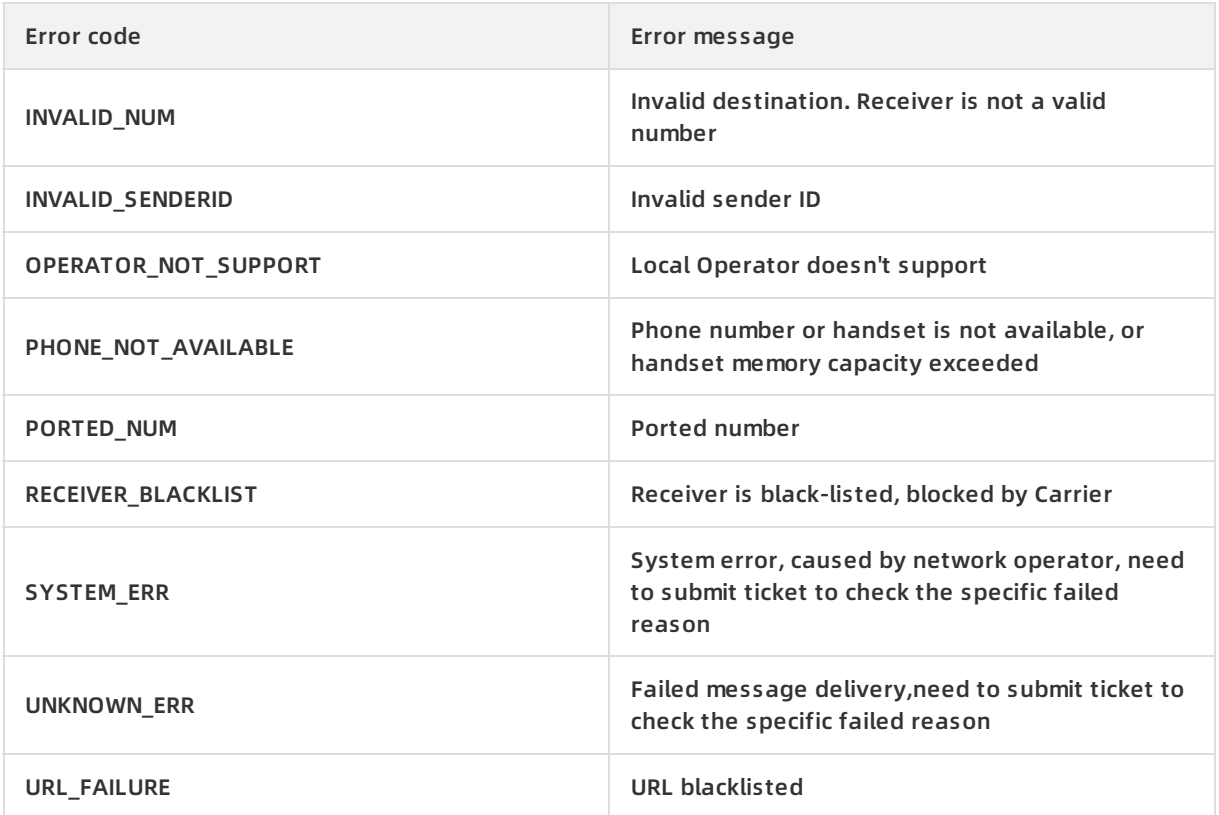

# <span id="page-33-0"></span>**14.Error codes**

An error code is returned if a call fails.

### **Common error codes**

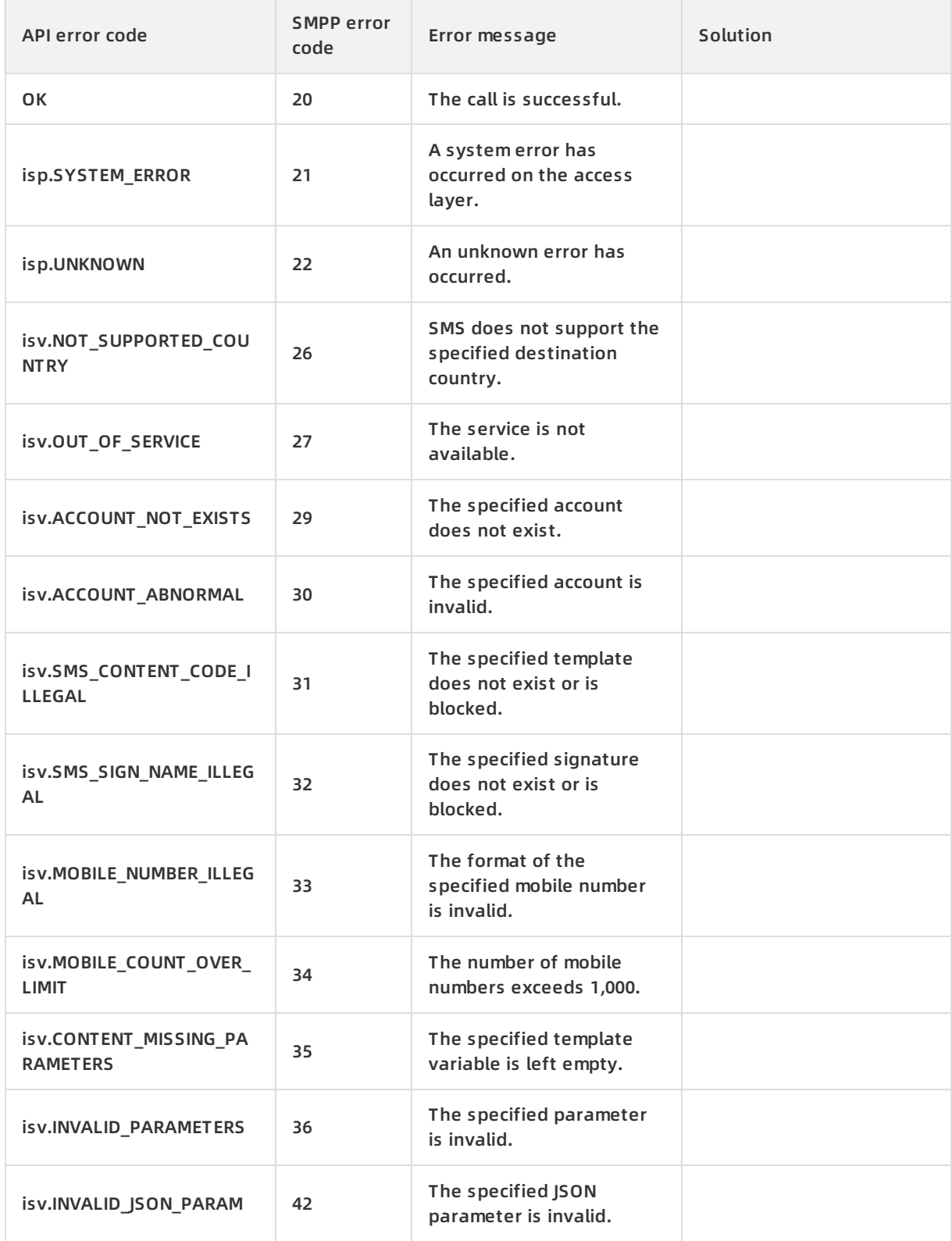

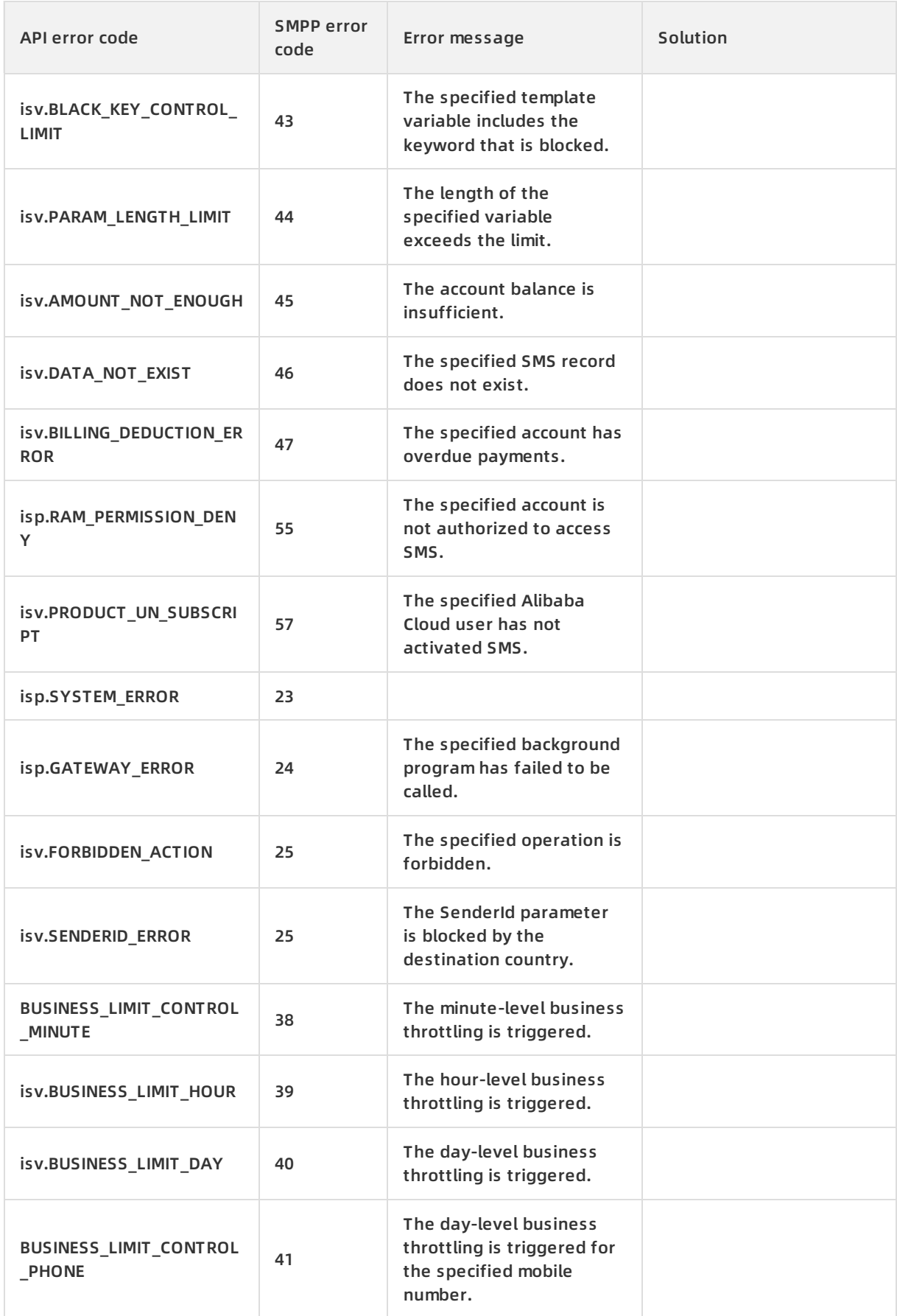

### API Reference · Error codes **Short message Service** Short message Service

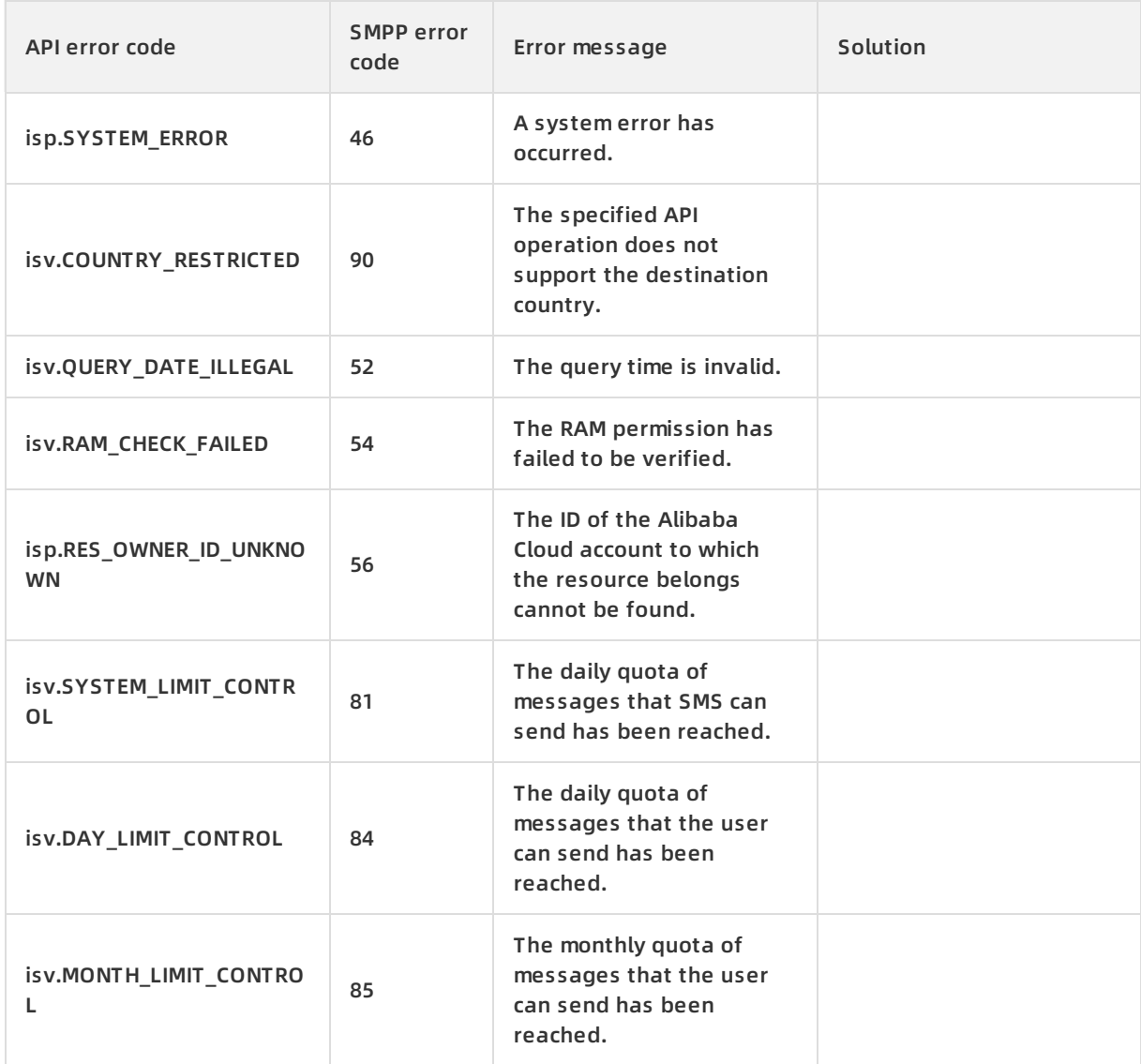

# **Receipt-related error codes**

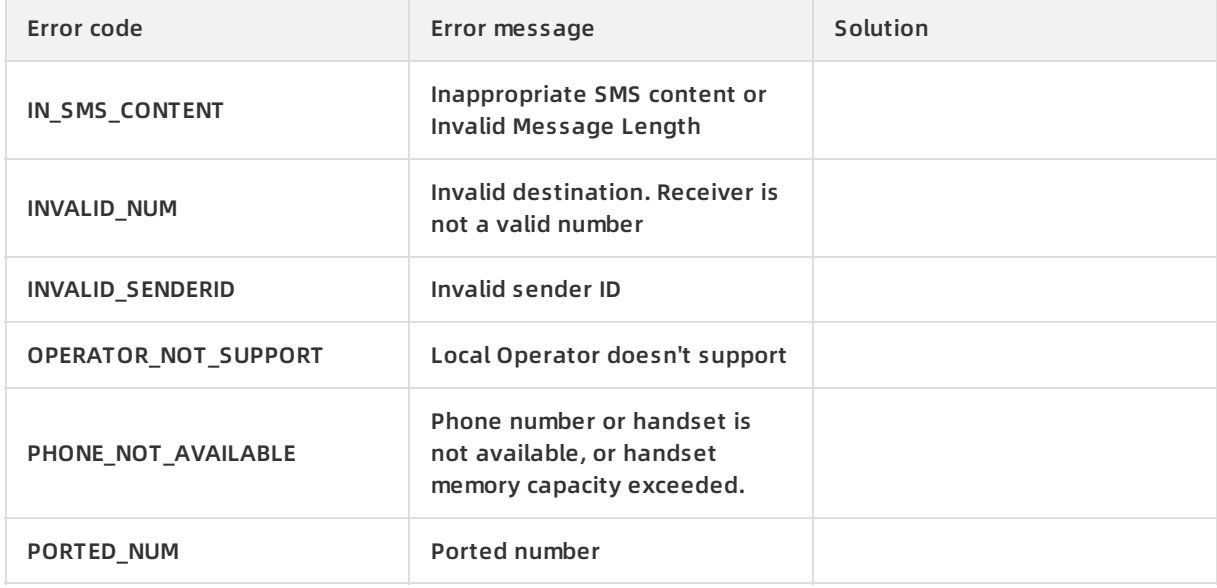

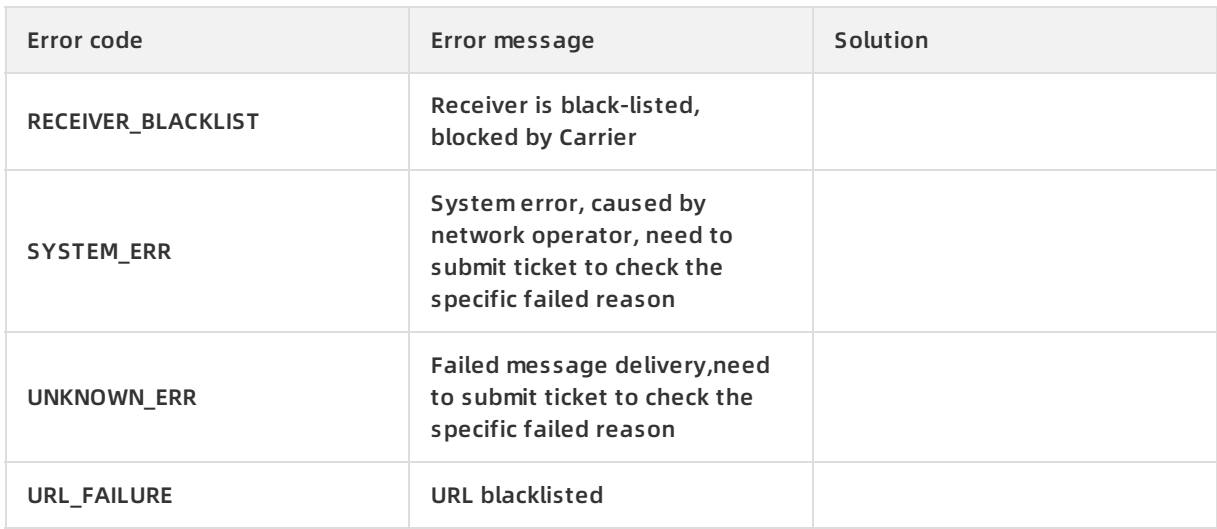